# **Latitude 5430**

Setup and Specifications

**Regulatory Model: P137G Regulatory Type: P137G005/P137G006 March 2022 Rev. A00**

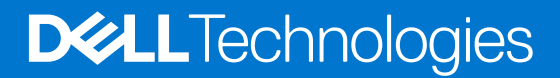

### Notes, cautions, and warnings

**NOTE:** A NOTE indicates important information that helps you make better use of your product.

**CAUTION: A CAUTION indicates either potential damage to hardware or loss of data and tells you how to avoid the problem.**

**WARNING: A WARNING indicates a potential for property damage, personal injury, or death.**

© 2022 Dell Inc. or its subsidiaries. All rights reserved. Dell, EMC, and other trademarks are trademarks of Dell Inc. or its subsidiaries. Other trademarks may be trademarks of their respective owners.

# **Contents**

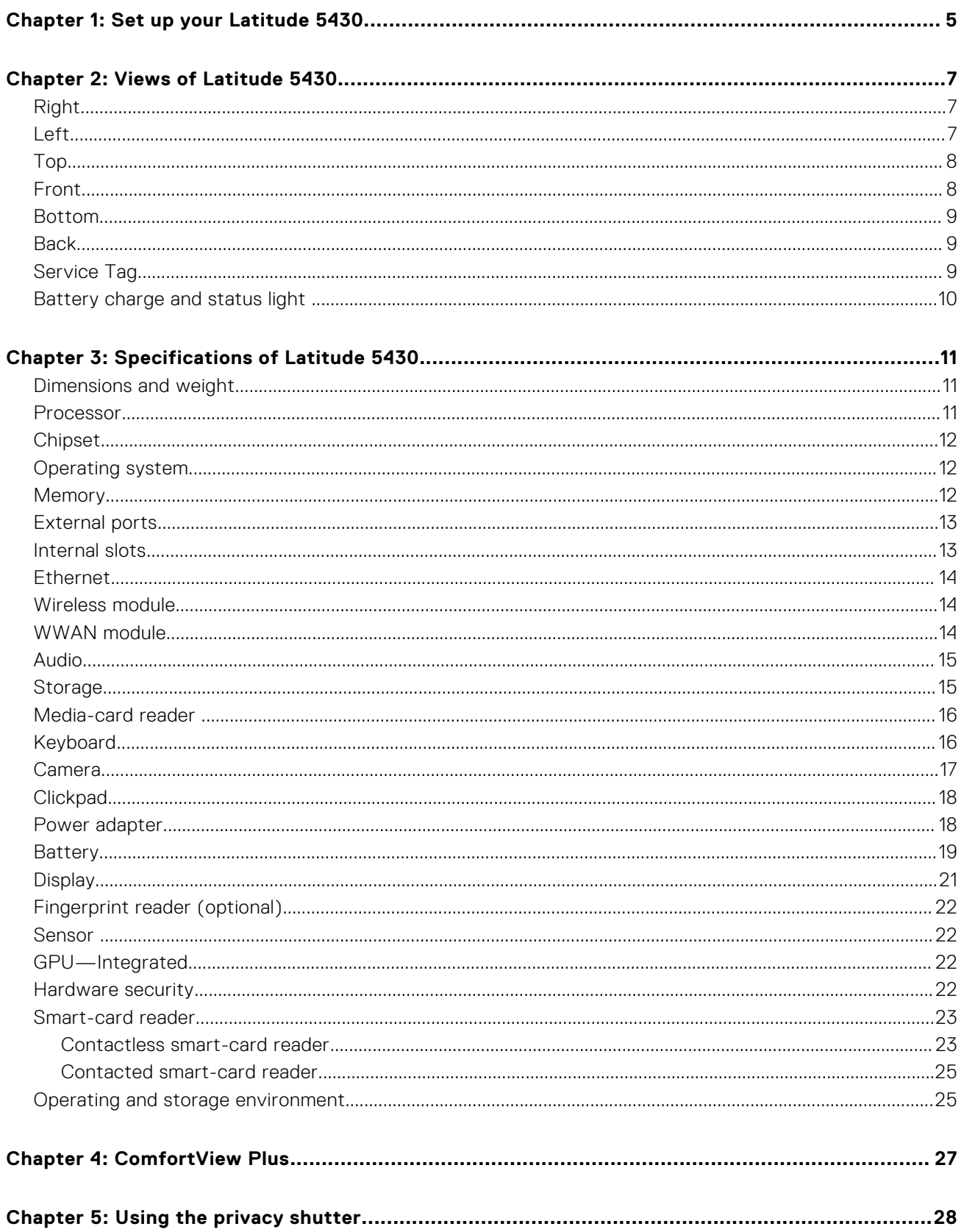

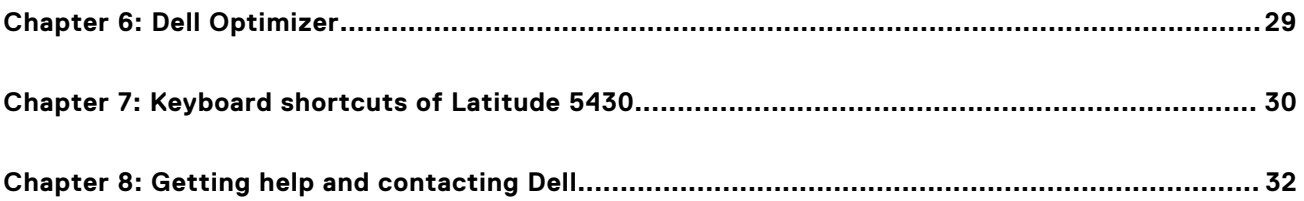

# **Set up your Latitude 5430**

**1**

<span id="page-4-0"></span>**NOTE:** The images in this document may differ from your computer depending on the configuration you ordered.

1. Connect the power adapter and press the power button.

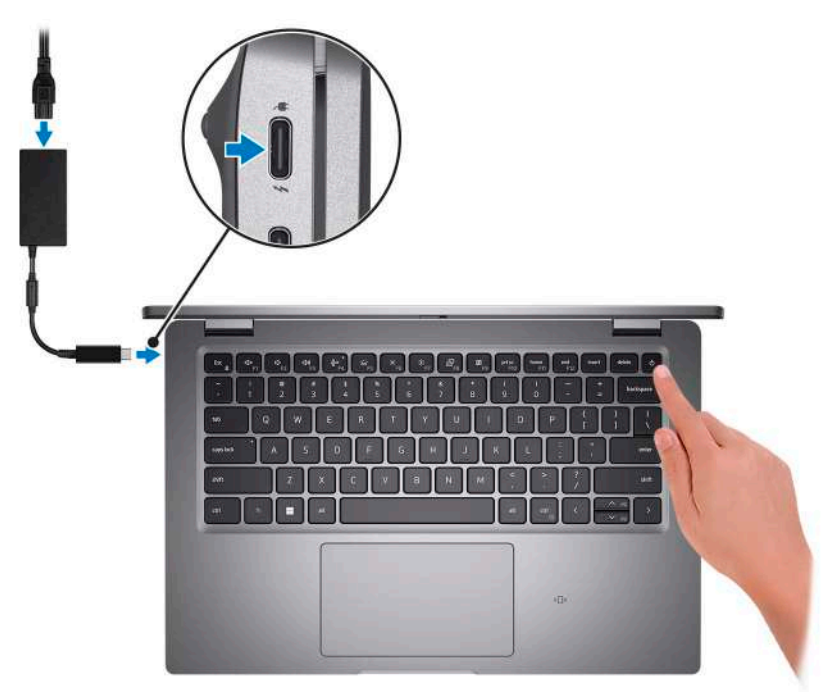

**NOTE:** To conserve battery power, the battery might enter power saving mode. Connect the power adapter and press the power button to turn on the computer.

2. Finish operating system setup.

#### **For Ubuntu:**

Follow the on-screen instructions to complete the setup. For more information about installing and configuring Ubuntu, search in the Knowledge Base Resource at [www.dell.com/support.](https://www.dell.com/support/)

#### **For Windows:**

Follow the on-screen instructions to complete the setup. When setting up, Dell recommends that you:

- Connect to a network for Windows updates.
	- **(i)** NOTE: If connecting to a secured wireless network, enter the password for the wireless network access when prompted.
- If connected to the internet, sign-in with or create a Microsoft account. If not connected to the internet, create an offline account.
- On the **Support and Protection** screen, enter your contact details.
- 3. Locate and use Dell apps from the Windows Start menu-Recommended.

### **Table 1. Locate Dell apps**

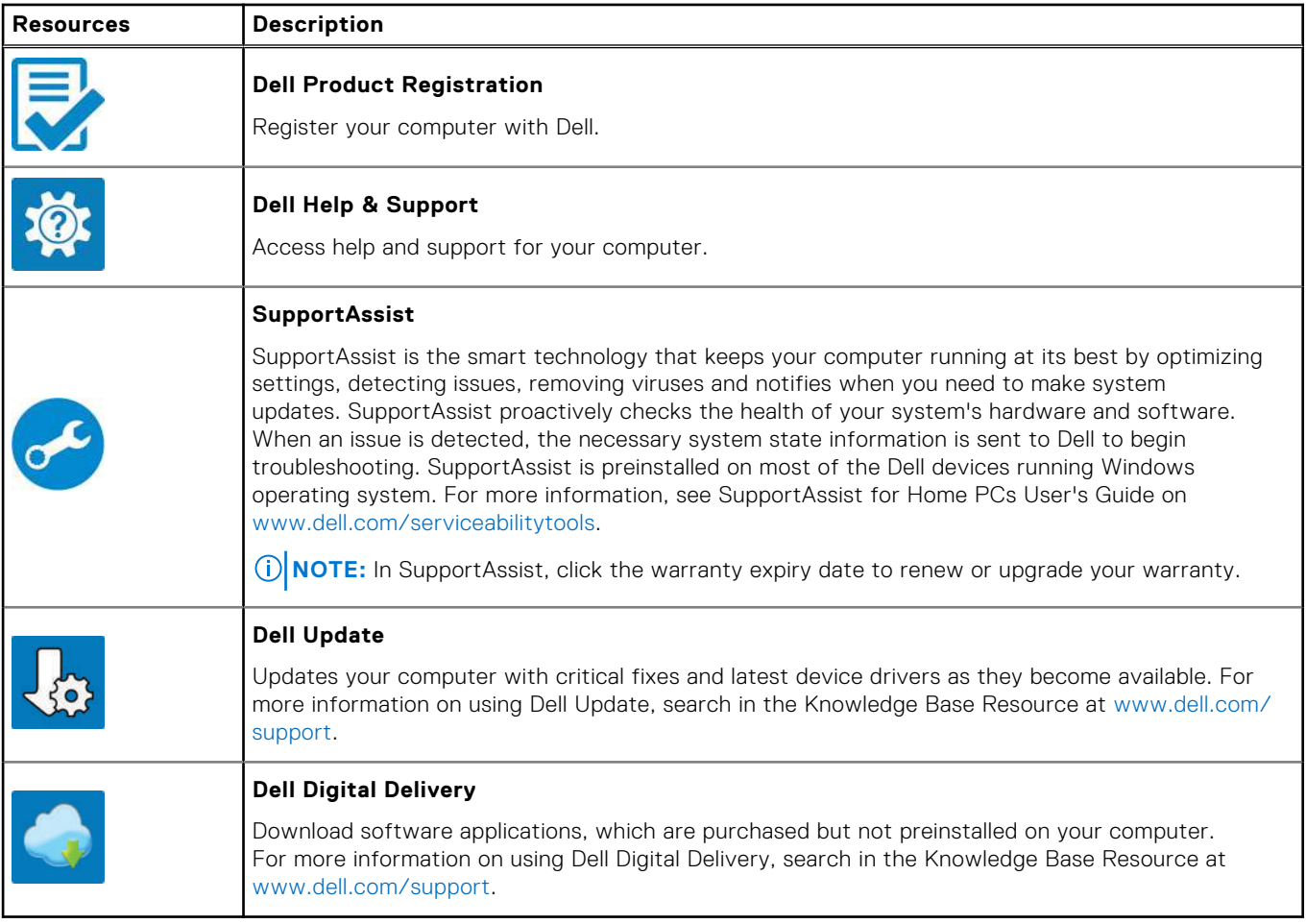

# **Views of Latitude 5430**

## <span id="page-6-0"></span>**Right**

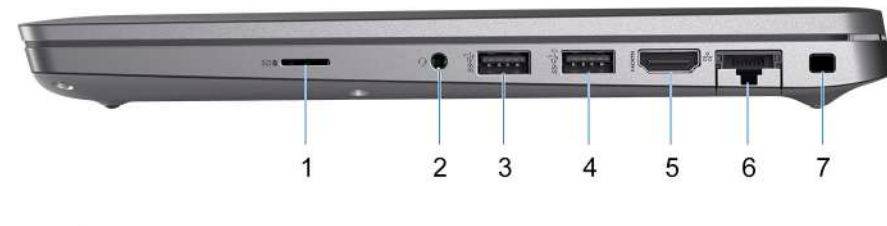

- 1. microSD-card slot
- 2. Universal audio port
- 3. USB 3.2 Gen 1 port
- 4. USB 3.2 Gen 1 port with PowerShare
- 5. HDMI 2.0 port
- 6. RJ45 Ethernet port (flip-down)
- 7. Wedge-shaped lock slot

### **Left**

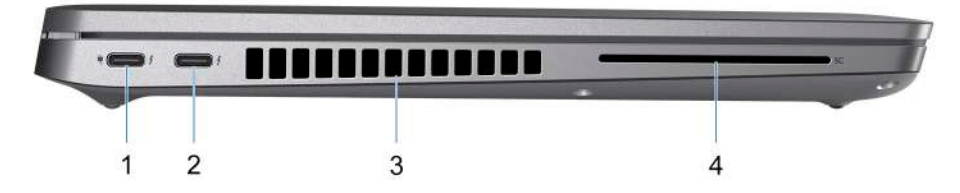

- 1. Thunderbolt 4 port with DisplayPort Alt Mode/USB Type-C/USB4/Power Delivery
- 2. Thunderbolt 4 port with DisplayPort Alt Mode/USB Type-C/USB4/Power Delivery
- 3. Fan vents
- 4. Smart-card reader slot (optional)

<span id="page-7-0"></span>**Top**

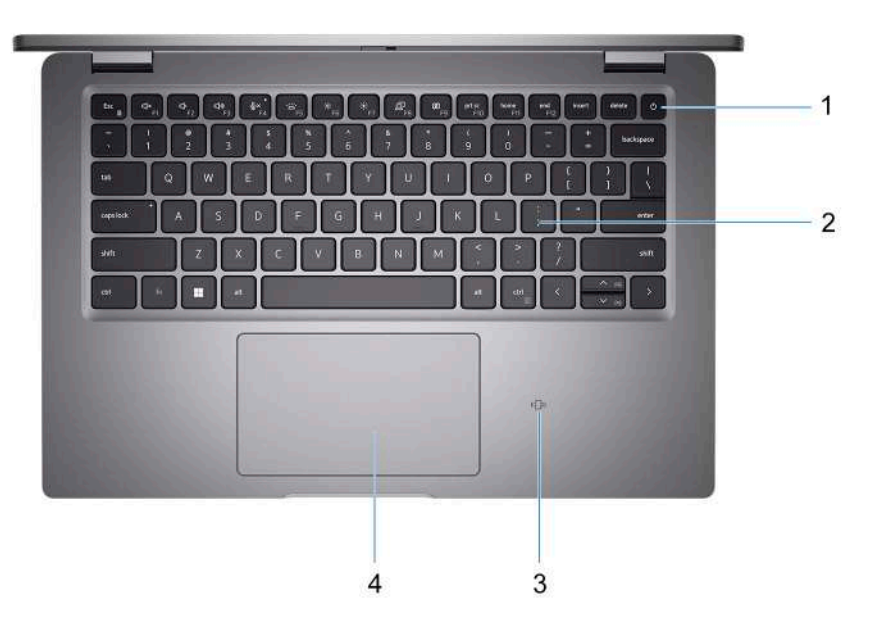

- 1. Power button with fingerprint reader (optional)
- 2. Keyboard
- 3. NFC/Contactless smart card reader (optional)
- 4. Clickpad

## **Front**

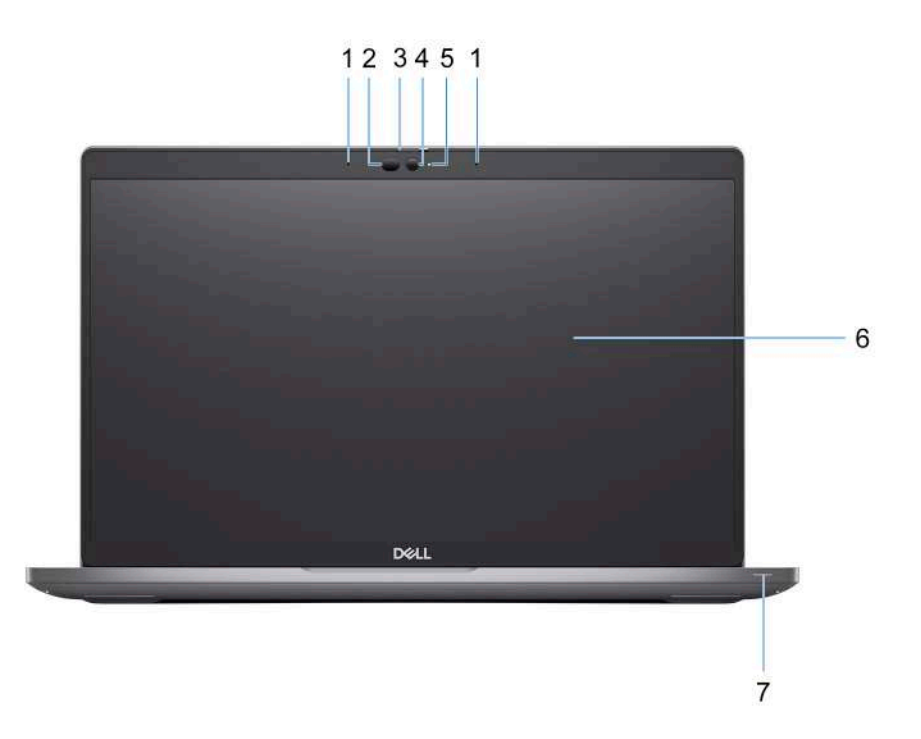

1. Dual array microphone

2. IR emitter/Ambient Light Sensor (ALS) (optional)

- <span id="page-8-0"></span>3. Camera shutter
- 4. HD RGB camera / FHD IR camera / FHD IR camera with Proximity Sensor (optional)
- 5. Camera status LED
- 6. LCD panel
- 7. Battery indicator LED

## **Bottom**

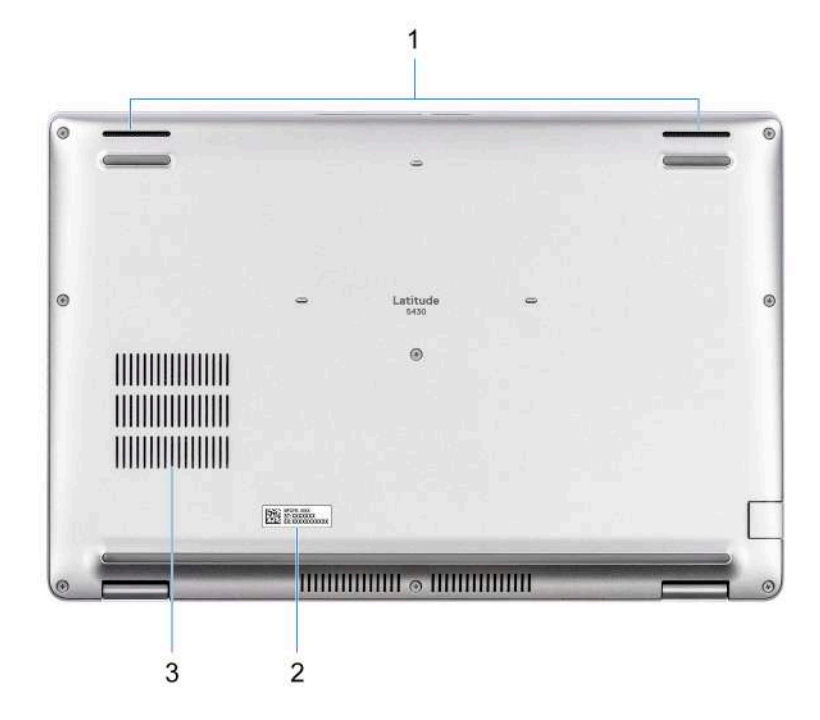

- 1. Speaker
- 2. Service tag label
- 3. Fan vents

### **Back**

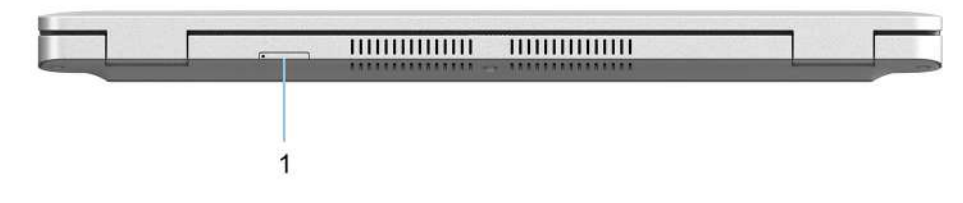

1. microSIM-card slot (optional)

## **Service Tag**

The service tag is a unique alphanumeric identifier that allows Dell service technicians to identify the hardware components in your computer and access warranty information.

<span id="page-9-0"></span>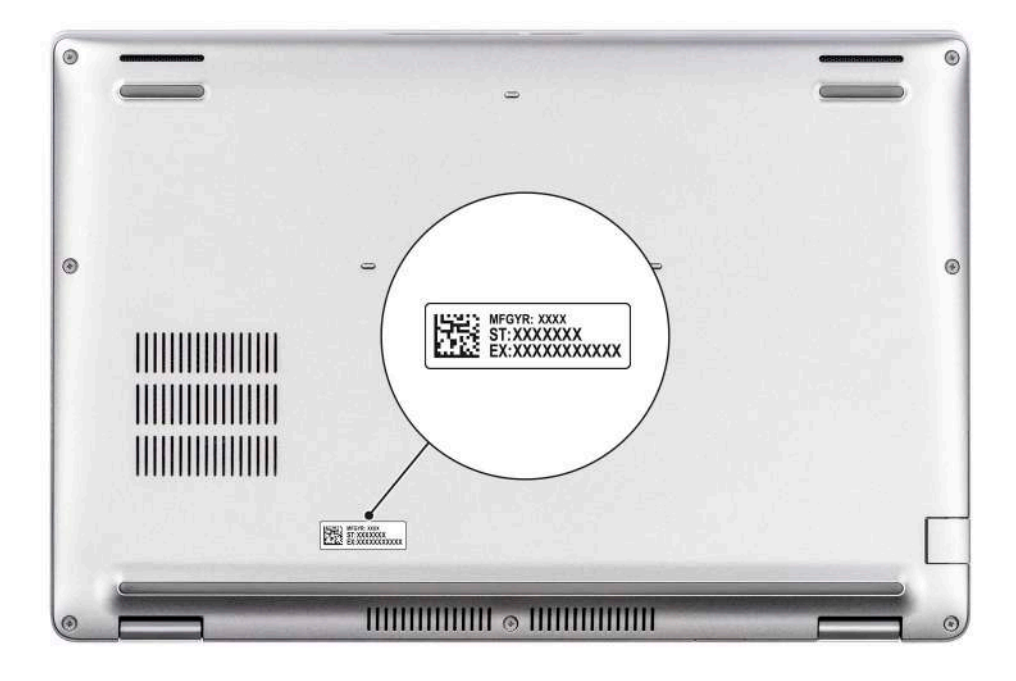

## **Battery charge and status light**

The following table lists the battery charge and status light behavior of your Latitude 5430.

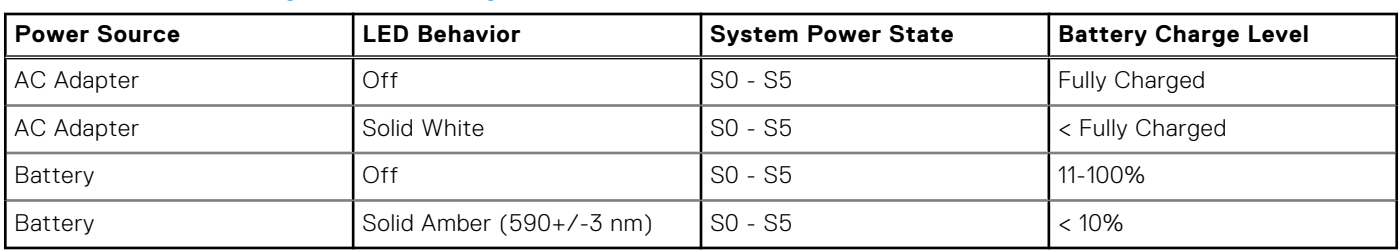

### **Table 2. Battery charge and status light behavior**

● SO (ON) - System is turned on.

● S4 (Hibernate) - The system consumes the least power compared to all other sleep states. The system is almost at an OFF state, expect for a trickle power. The context data is written to hard drive.

● S5 (OFF) - The system is in a shutdown state.

# **Specifications of Latitude 5430**

## <span id="page-10-0"></span>**Dimensions and weight**

The following table lists the height, width, depth, and weight of your Latitude 5430.

#### **Table 3. Dimensions and weight**

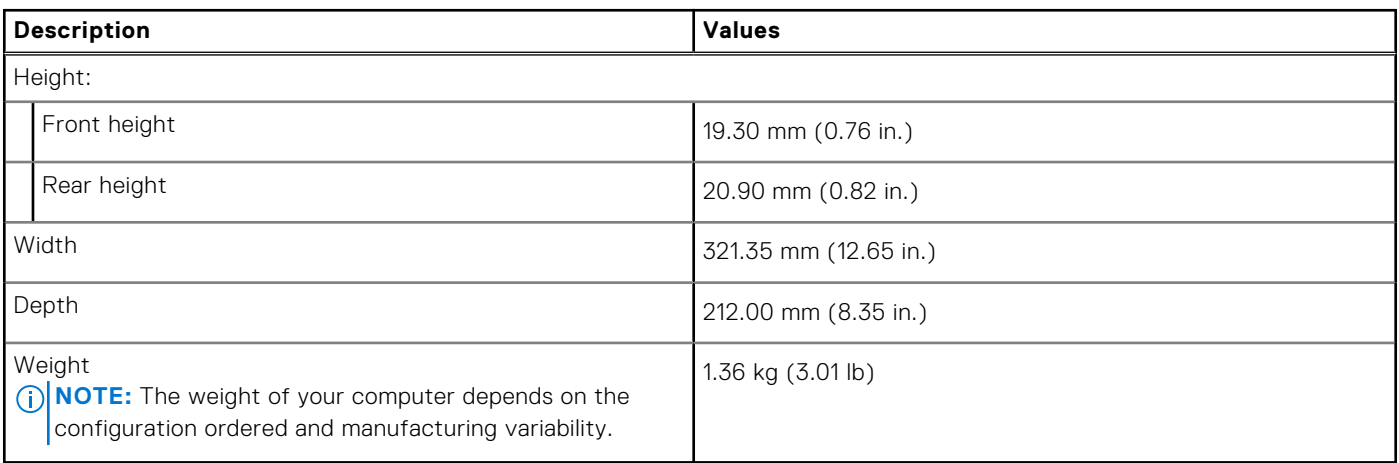

### **Processor**

The following table lists the details of the processors supported by your Latitude 5430.

#### **Table 4. Processor**

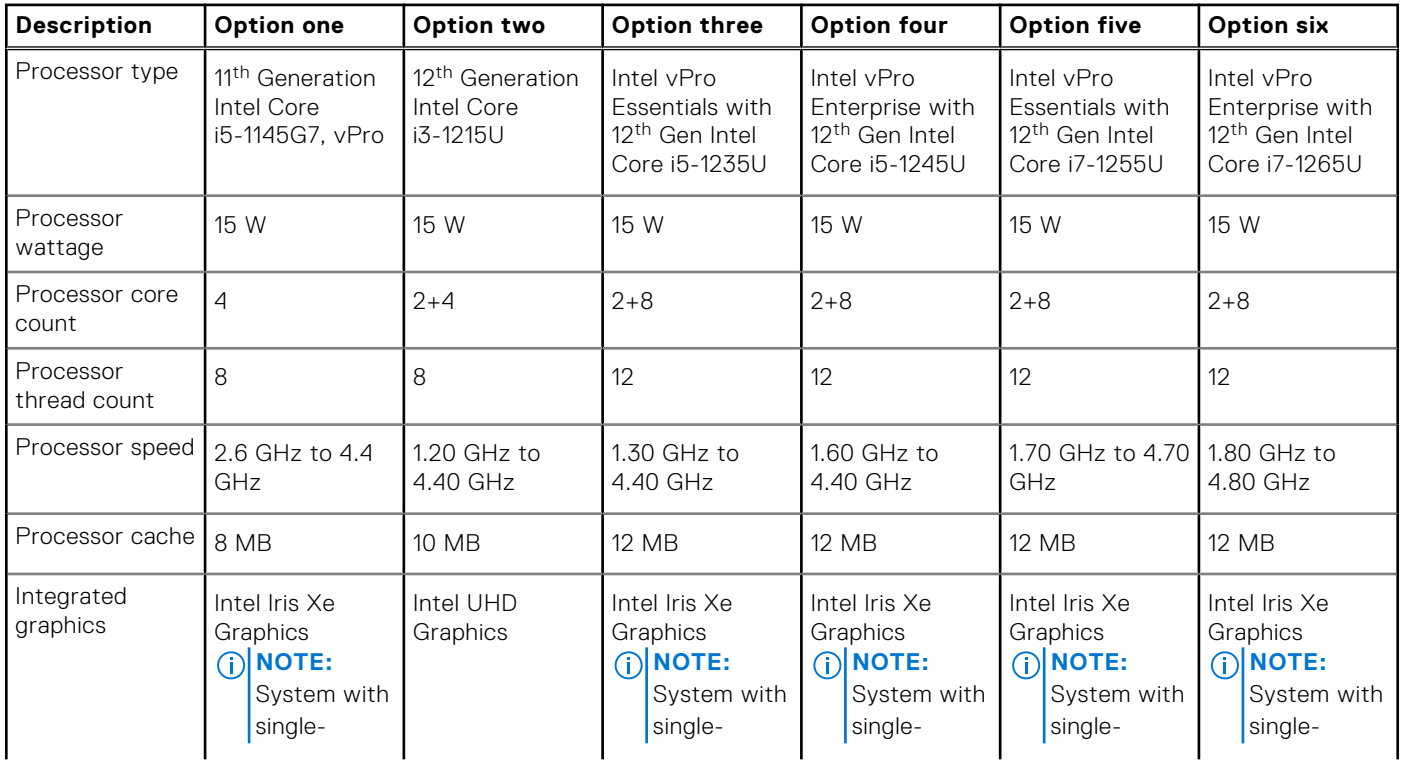

### <span id="page-11-0"></span>**Table 4. Processor (continued)**

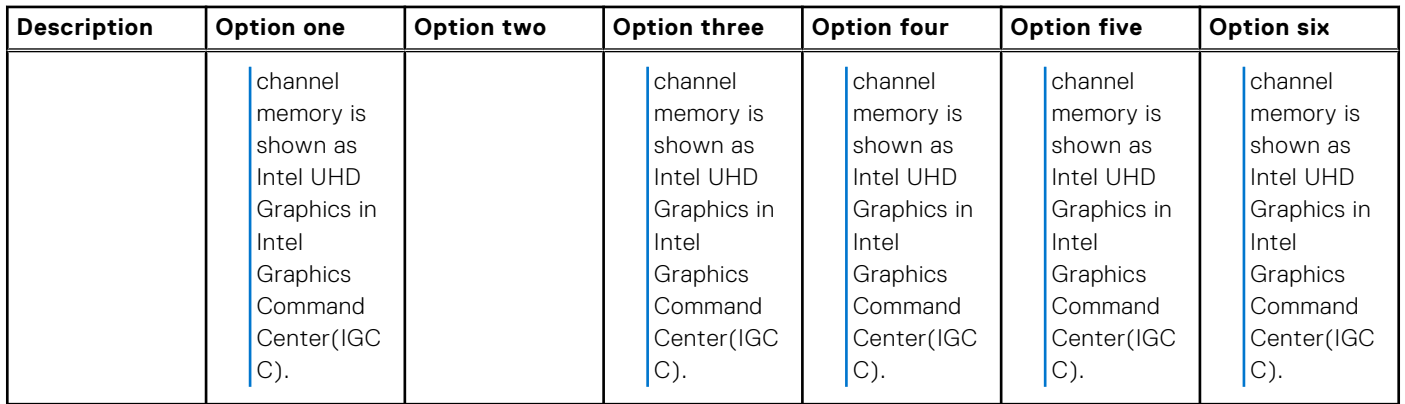

## **Chipset**

The following table lists the details of the chipset supported by your Latitude 5430.

### **Table 5. Chipset**

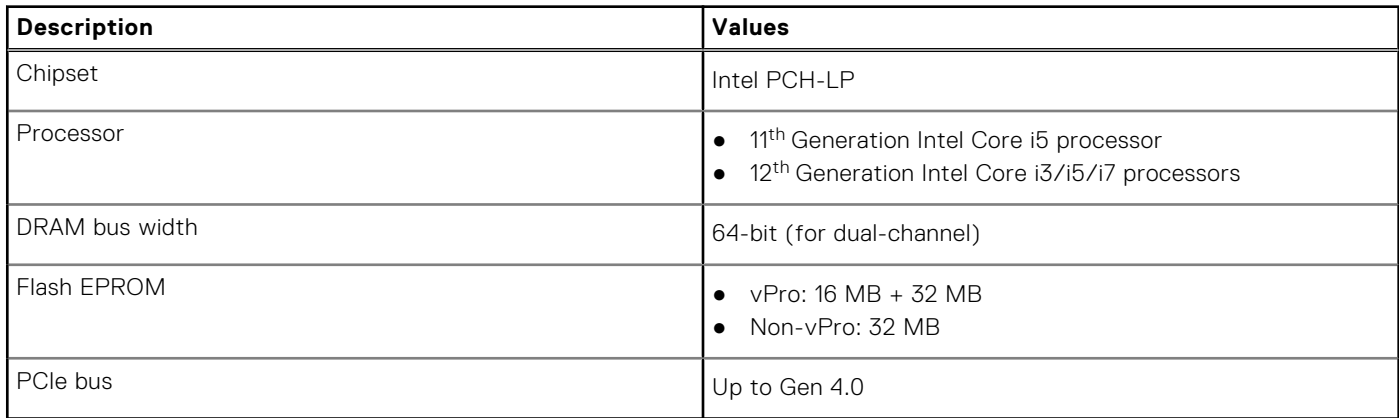

## **Operating system**

Your Latitude 5430 supports the following operating systems:

- Windows 11 Home
- Windows 11 Pro
- Windows 11 Pro Downgrade (Windows 10 Pro Image-factory installed)
- Ubuntu Linux 20.04 LTS

## **Memory**

The following table lists the memory specifications of your Latitude 5430.

### **Table 6. Memory specifications**

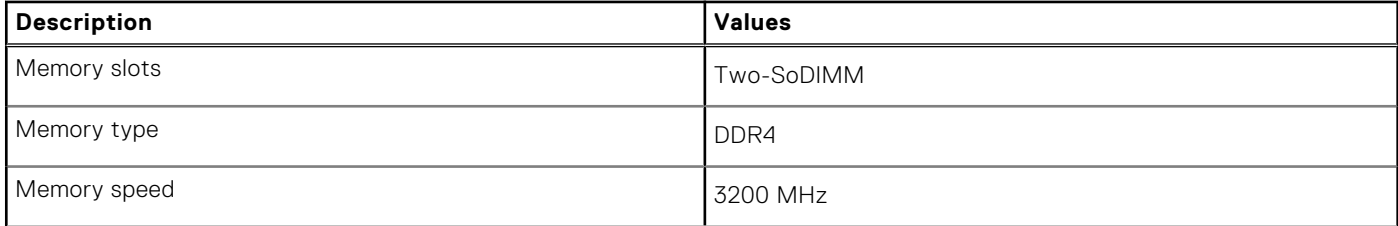

### <span id="page-12-0"></span>**Table 6. Memory specifications (continued)**

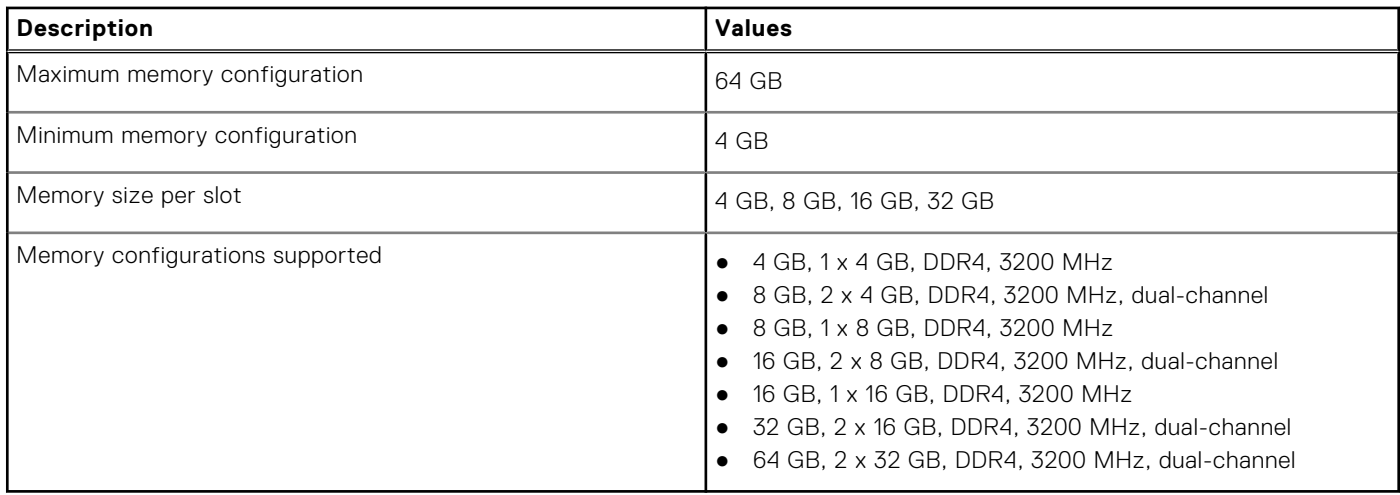

### **External ports**

The following table lists the external ports of your Latitude 5430.

#### **Table 7. External ports**

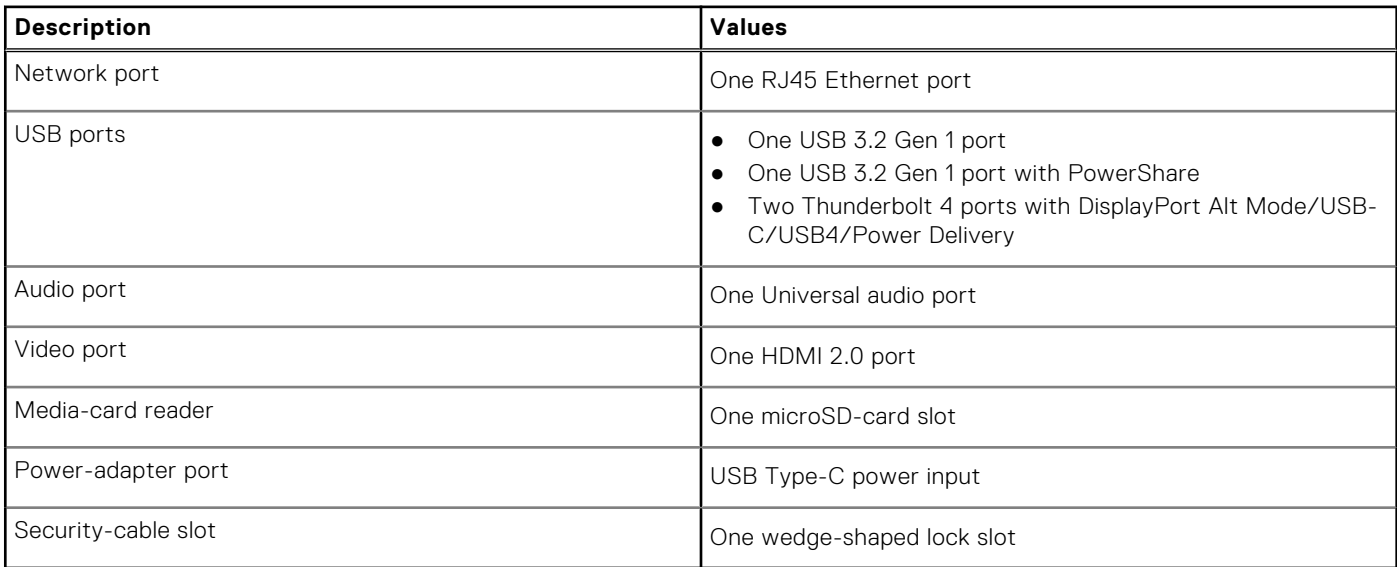

### **Internal slots**

The following table lists the internal slots of your Latitude 5430.

### **Table 8. Internal slots**

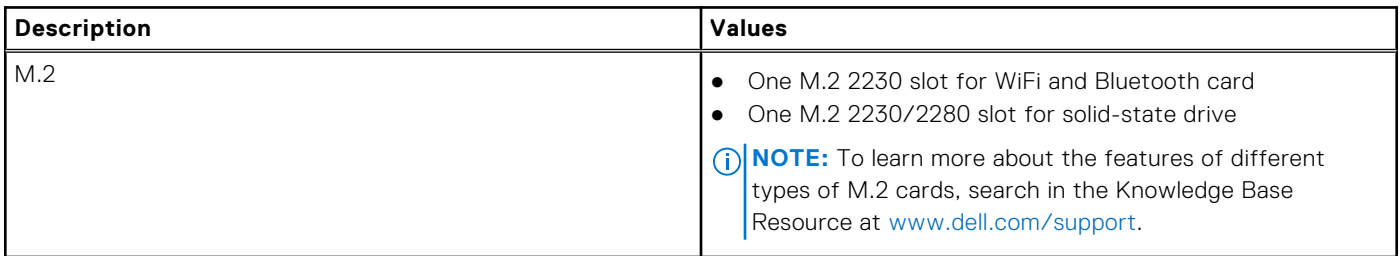

## <span id="page-13-0"></span>**Ethernet**

The following table lists the wired Ethernet Local Area Network (LAN) specifications of your Latitude 5430.

#### **Table 9. Ethernet specifications**

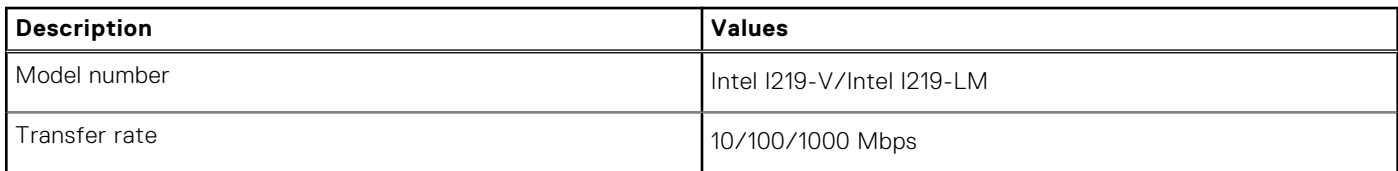

### **Wireless module**

The following table lists the Wireless Local Area Network (WLAN) module specifications of your Latitude 5430.

### **Table 10. Wireless module specifications**

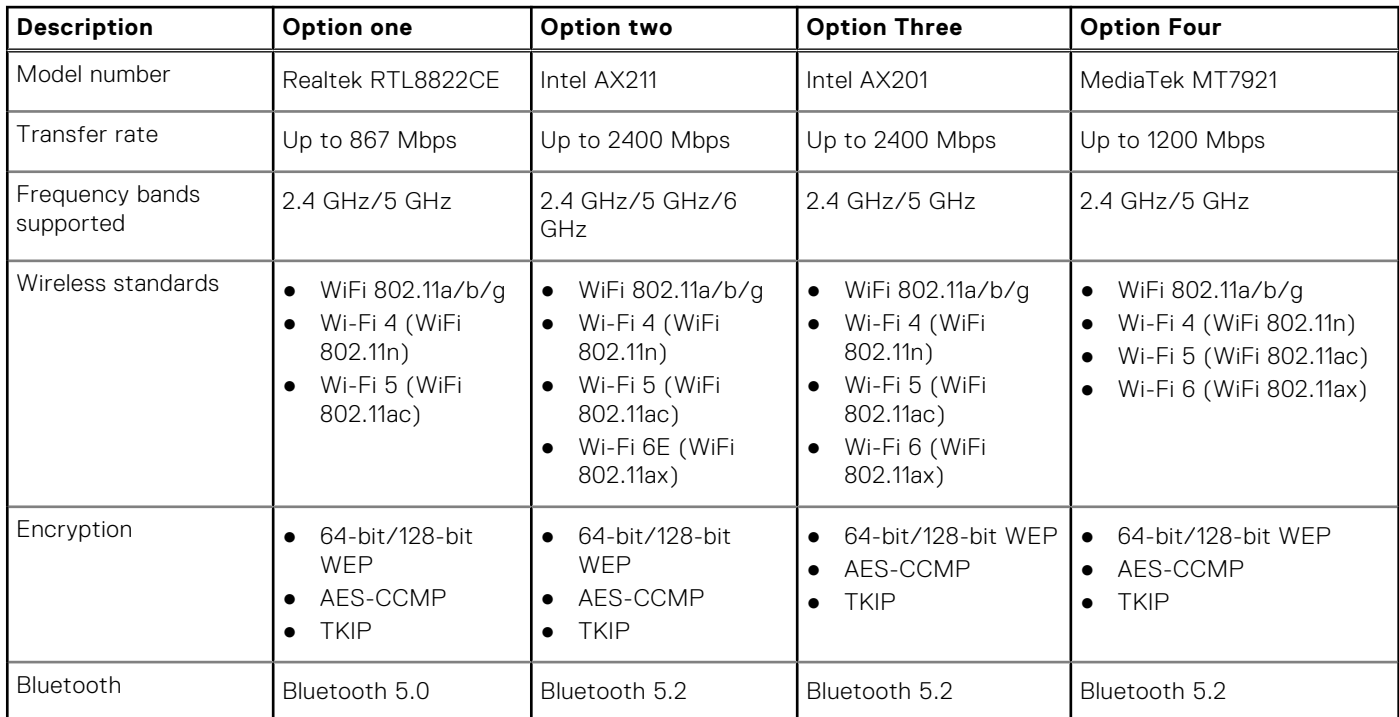

## **WWAN module**

The following table lists the Wireless Wide Area Network (WWAN) module supported on your Latitude 5430.

### **Table 11. WWAN module specifications**

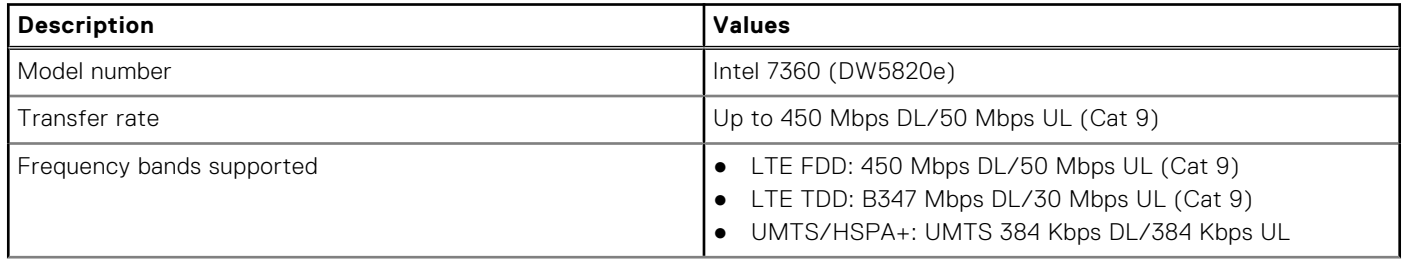

### <span id="page-14-0"></span>**Table 11. WWAN module specifications (continued)**

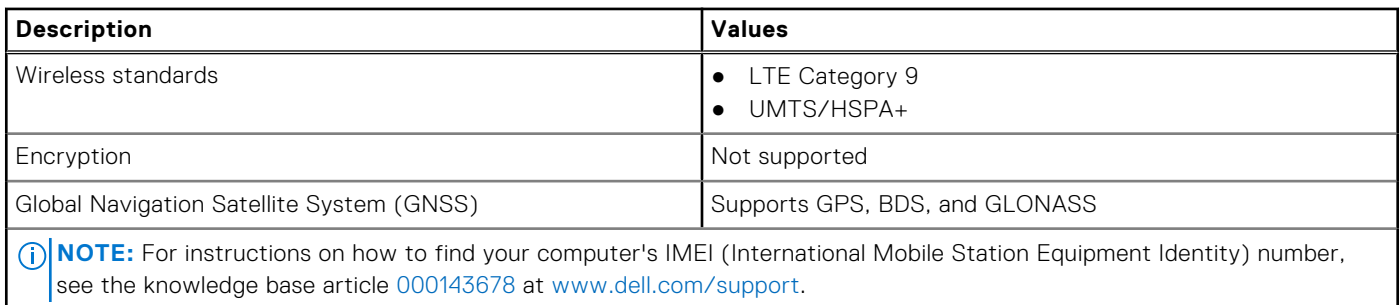

## **Audio**

The following table lists the audio specifications of your Latitude 5430.

#### **Table 12. Audio specifications**

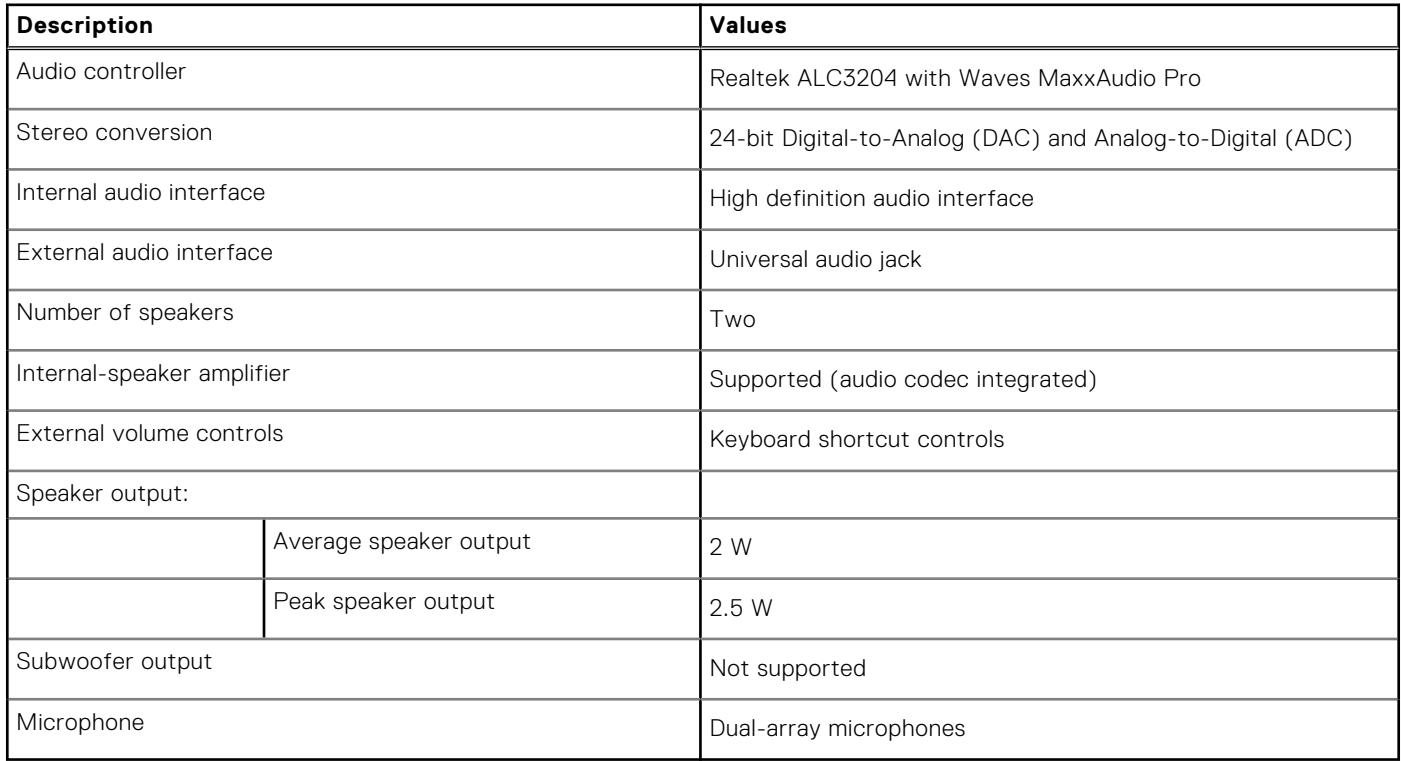

### **Storage**

This section lists the storage options on your Latitude 5430.

### **Table 13. Storage matrix**

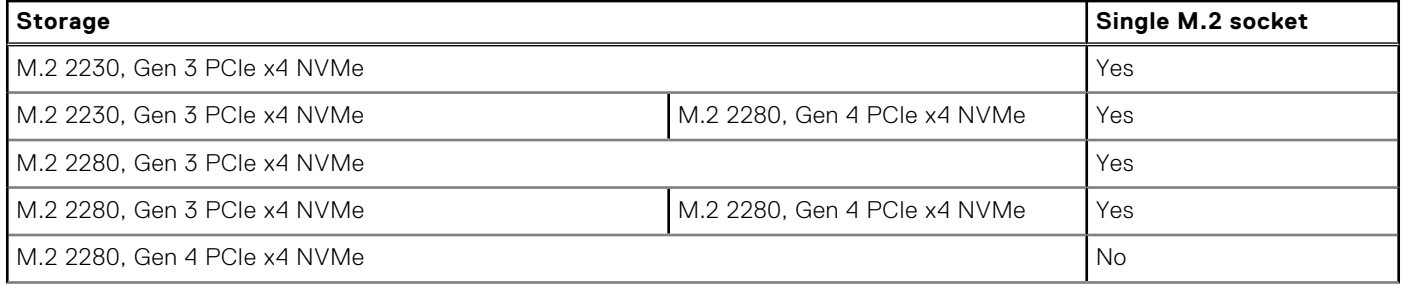

### <span id="page-15-0"></span>**Table 13. Storage matrix (continued)**

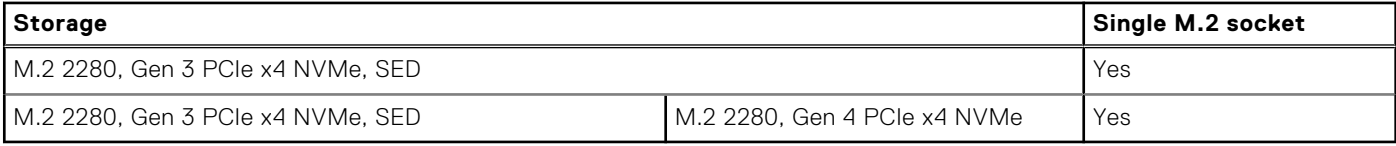

The primary drive of your Latitude 5430 varies with the storage configuration.

#### **Table 14. Storage specifications**

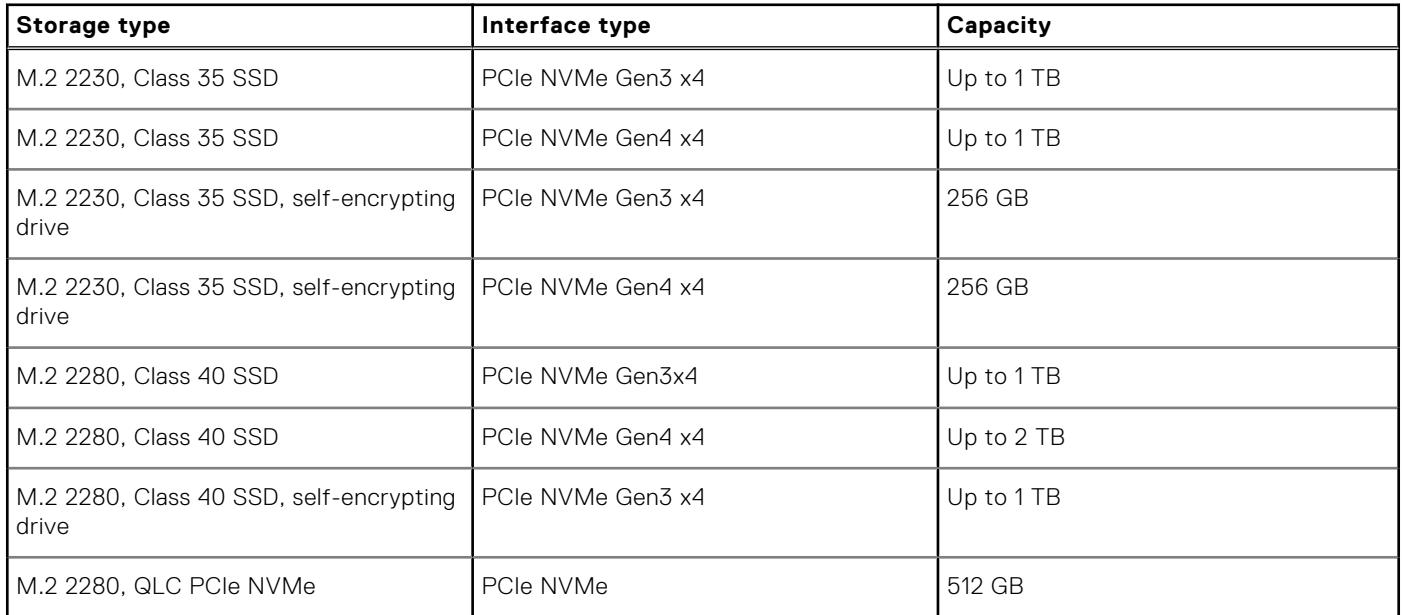

### **Media-card reader**

The following table lists the media-card reader specifications of your Latitude 5430.

#### **Table 15. Media-card reader (standard offering)**

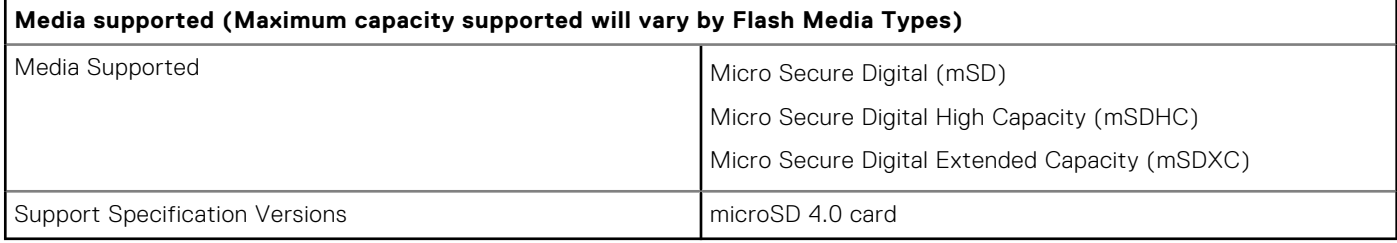

### **Keyboard**

The following table lists the keyboard specifications of your Latitude 5430.

### **Table 16. Keyboard specifications**

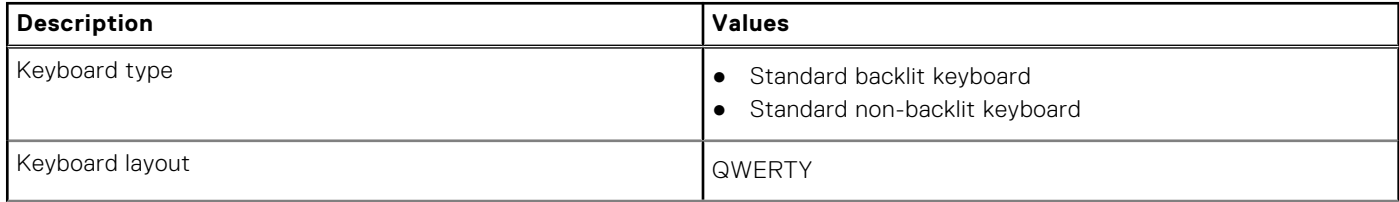

### <span id="page-16-0"></span>**Table 16. Keyboard specifications (continued)**

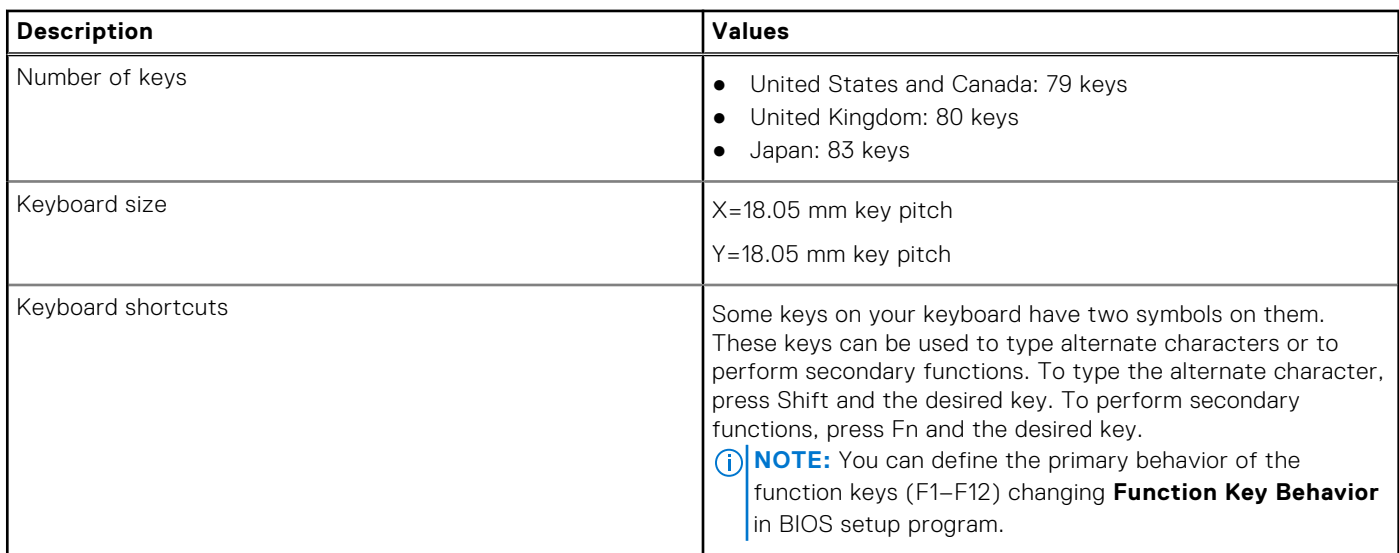

### **Camera**

The following table lists the camera specifications of your Latitude 5430.

### **Table 17. Camera specifications**

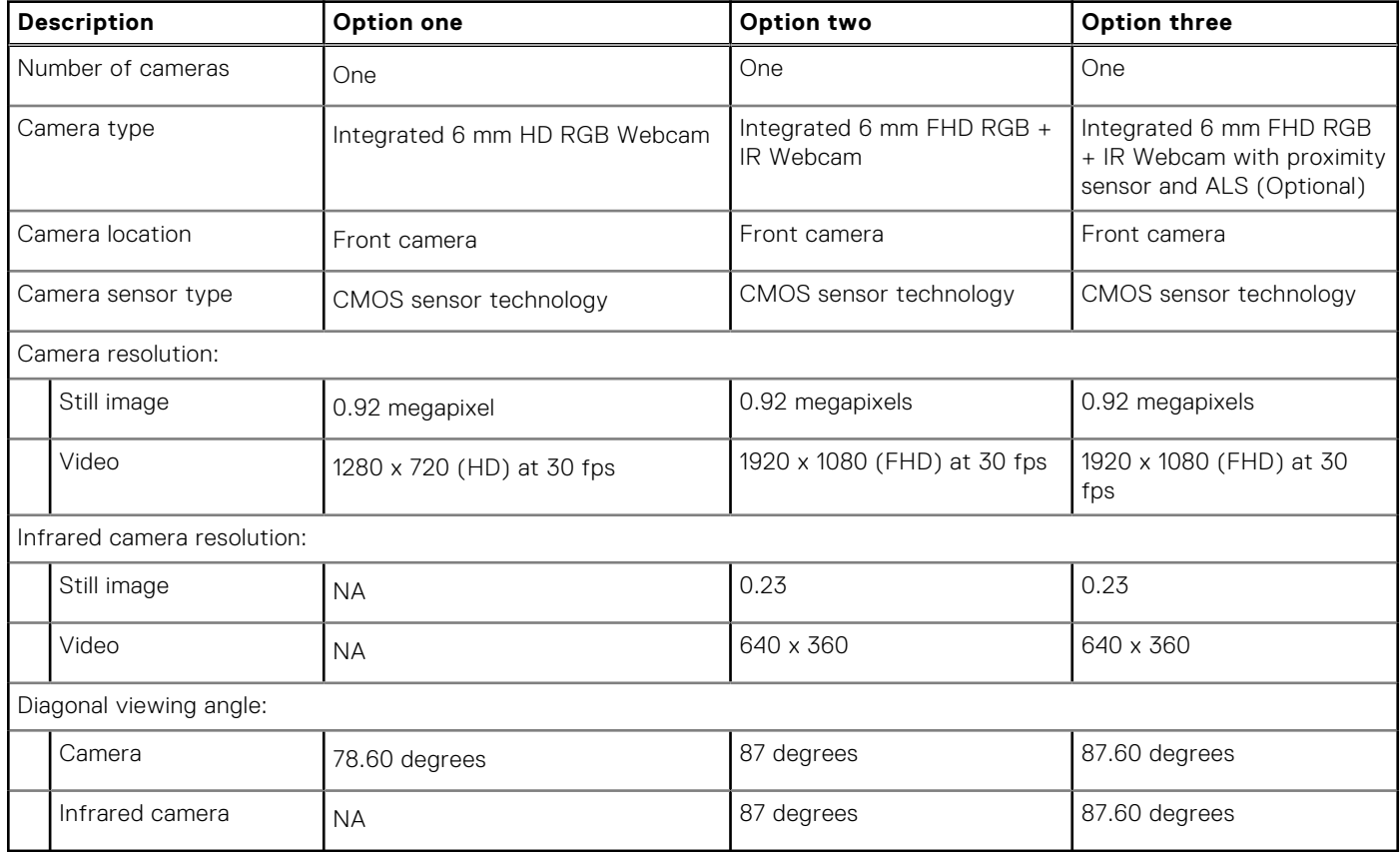

## <span id="page-17-0"></span>**Clickpad**

The following table lists the touchpad specifications of your Latitude 5430.

### **Table 18. Clickpad specifications**

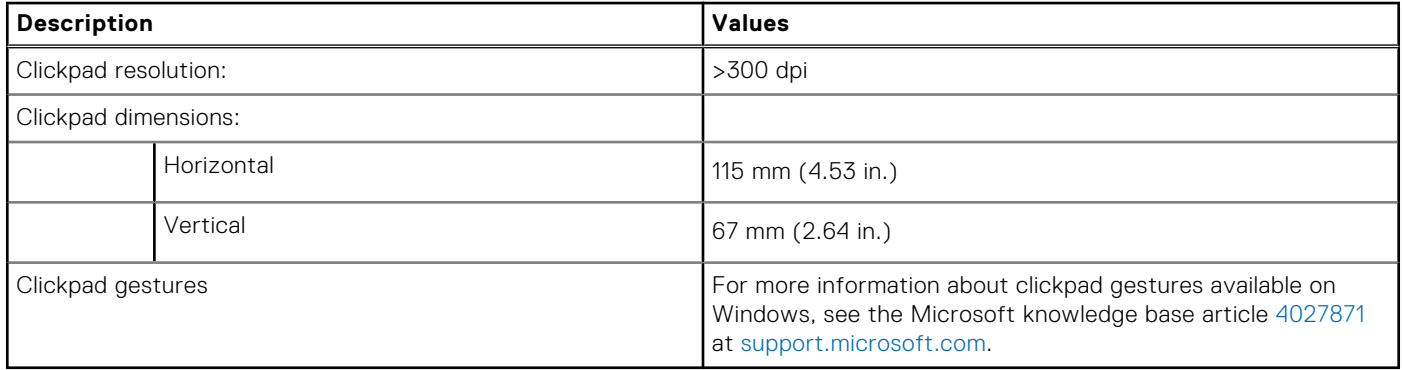

### **Power adapter**

The following table lists the power adapter specifications of your Latitude 5430.

#### **Table 19. Power adapter specifications**

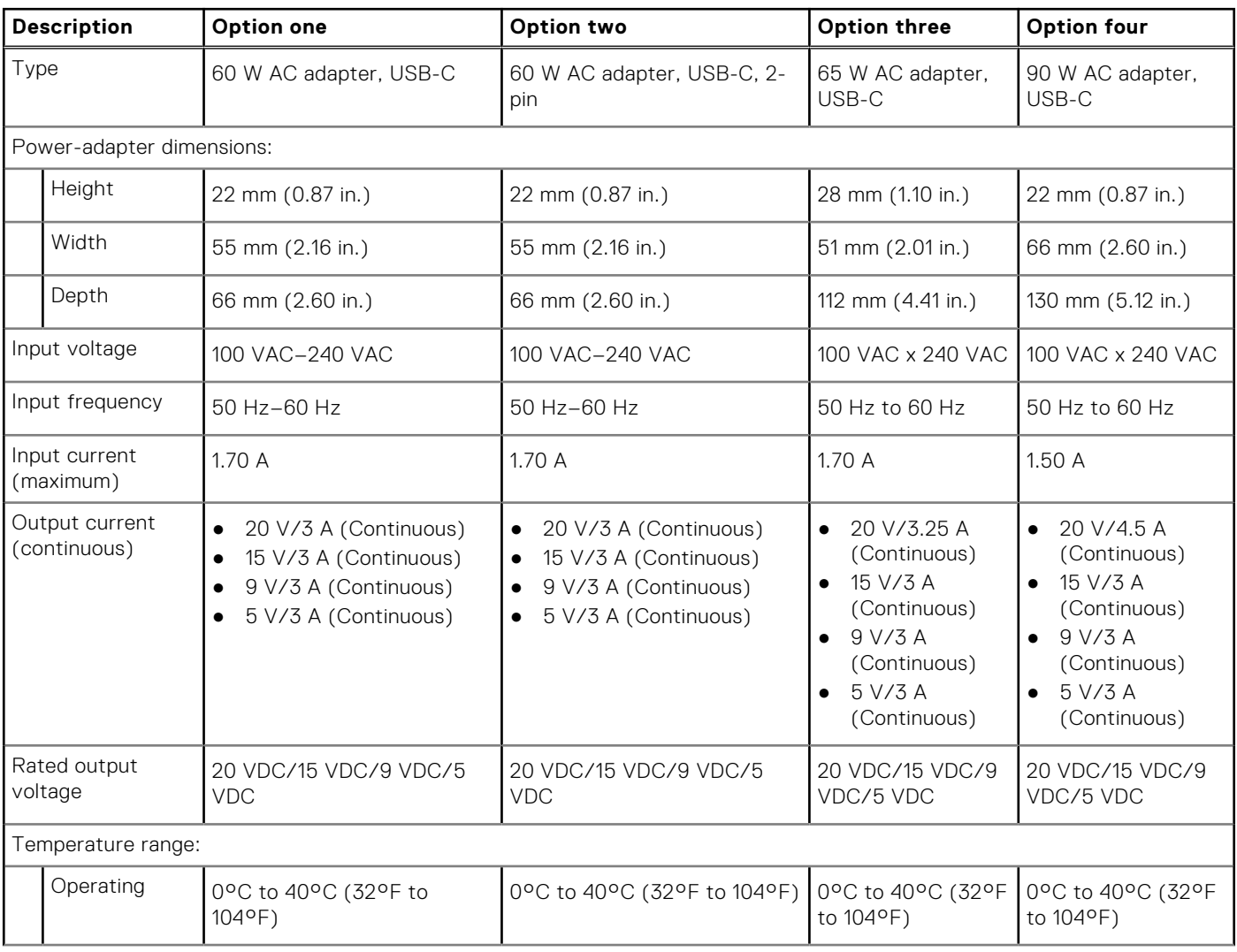

### <span id="page-18-0"></span>**Table 19. Power adapter specifications (continued)**

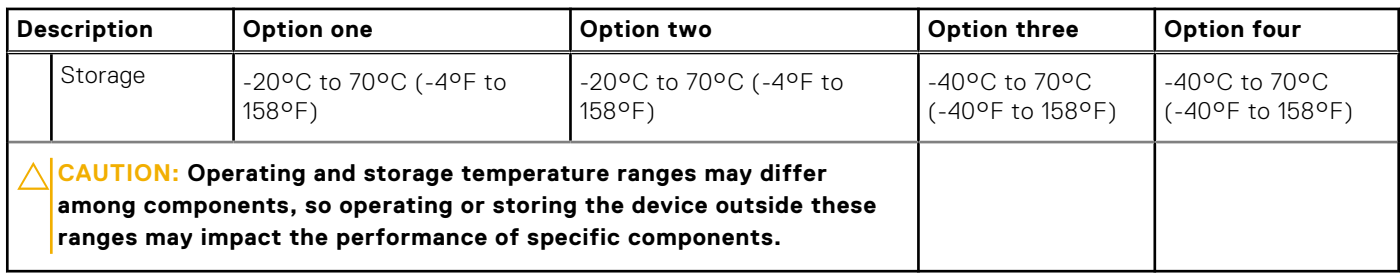

## **Battery**

The following table lists the battery specifications of your Latitude 5430.

#### **Table 20. Battery specifications**

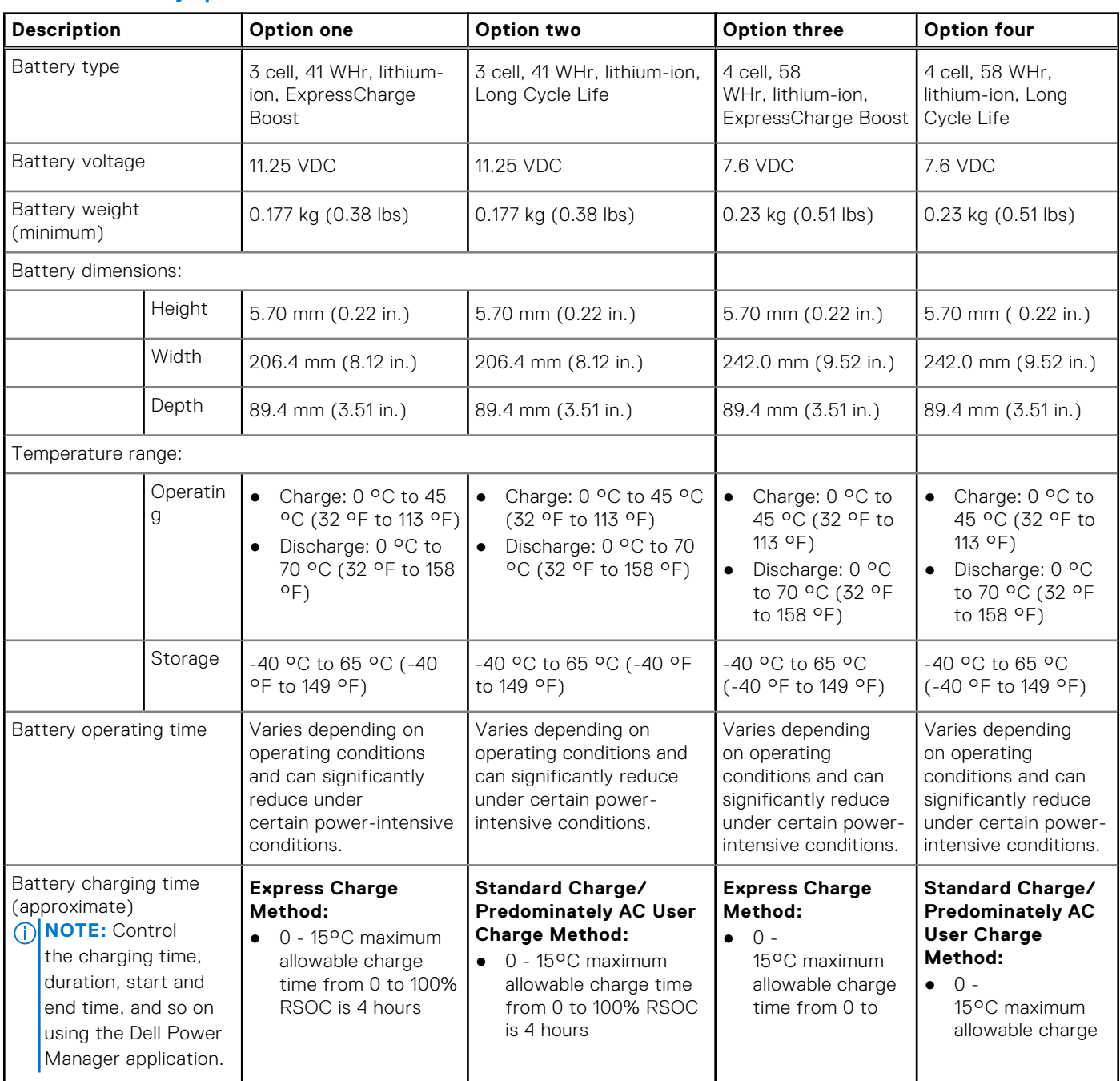

### **Table 20. Battery specifications (continued)**

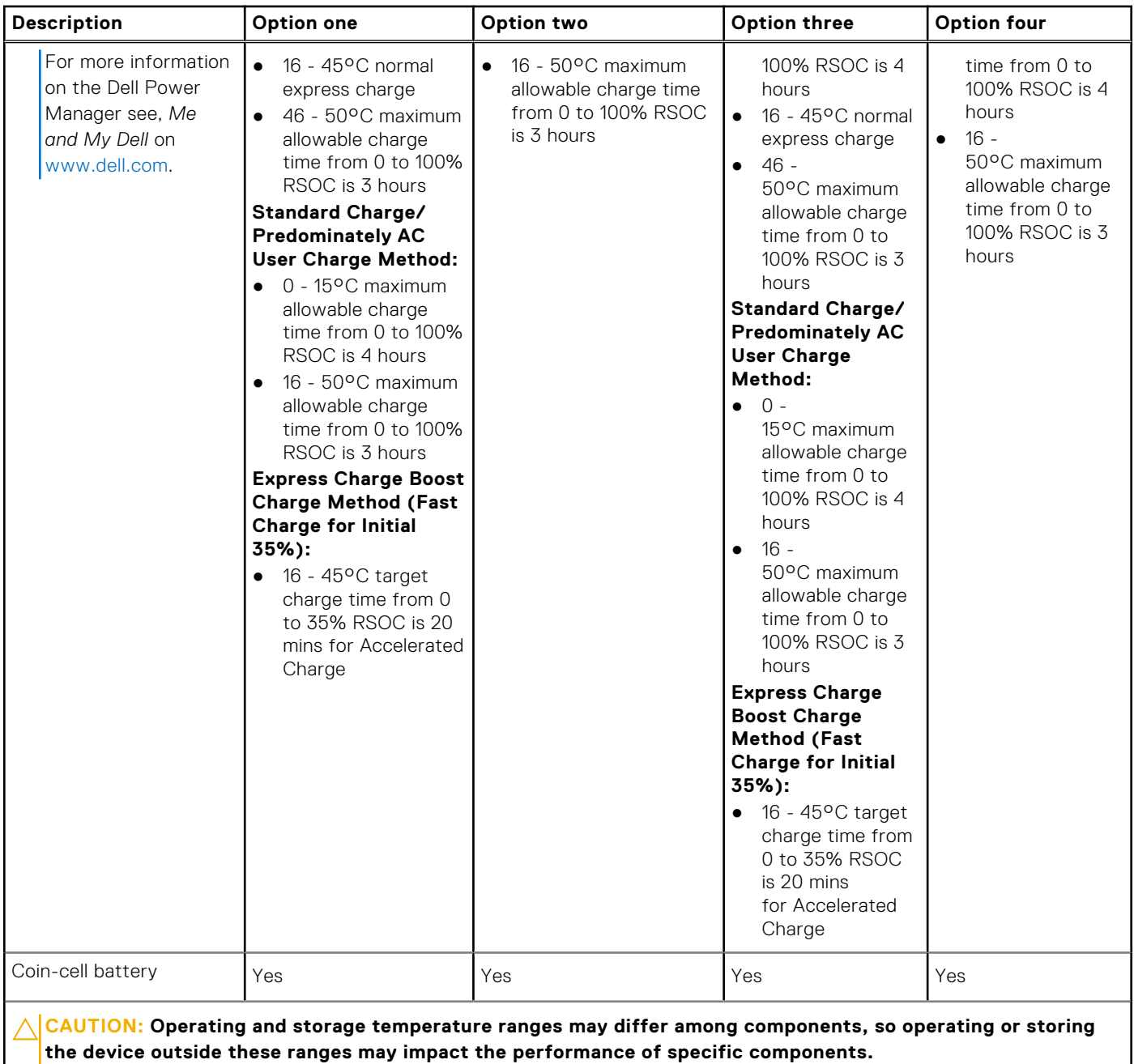

 $\bigwedge$  CAUTION: Dell recommends that you charge the battery regularly for optimal power consumption. If your **battery charge is completely depleted, connect the power adapter, turn on your computer, and then restart your computer to reduce the power consumption.**

## <span id="page-20-0"></span>**Display**

The following table lists the display specifications of your Latitude 5430.

### **Table 21. Display specifications**

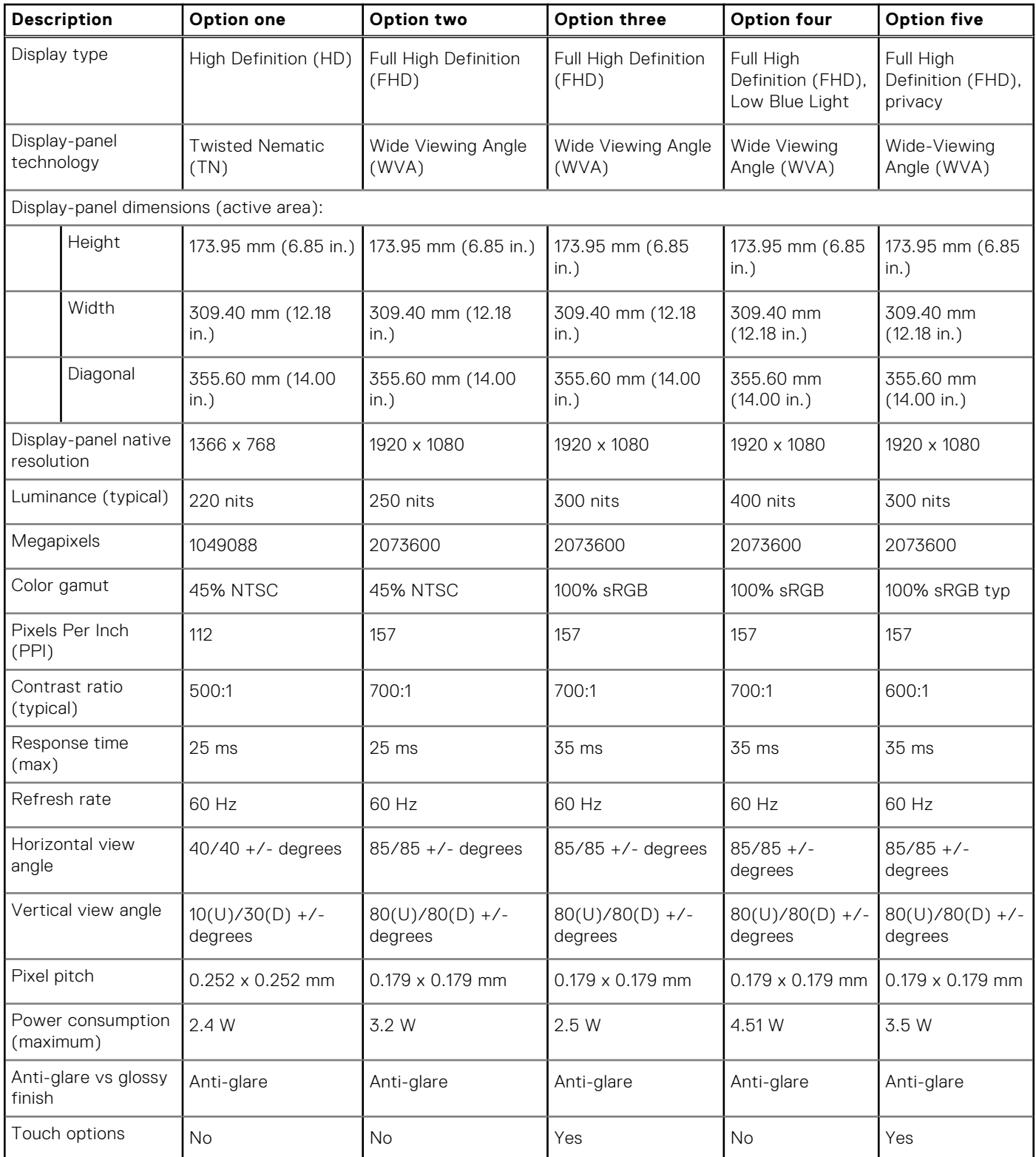

## <span id="page-21-0"></span>**Fingerprint reader (optional)**

The following table lists the specifications of the optional fingerprint-reader of your Latitude 5430.

### **Table 22. Fingerprint reader specifications**

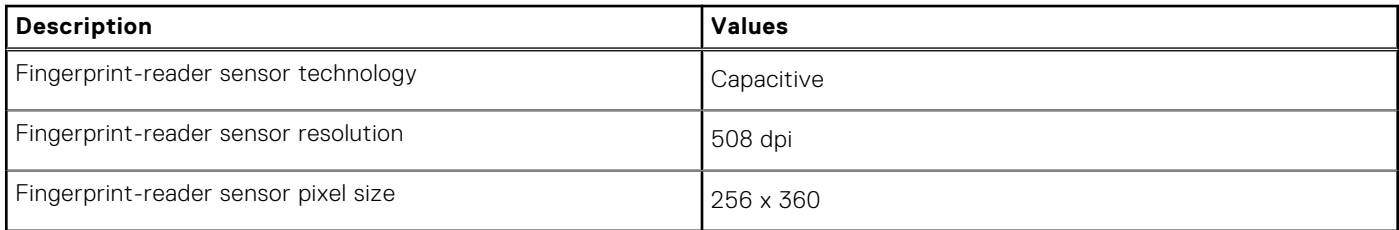

### **Sensor**

The following table lists the sensor of your Latitude 5430.

### **Table 23. Sensor**

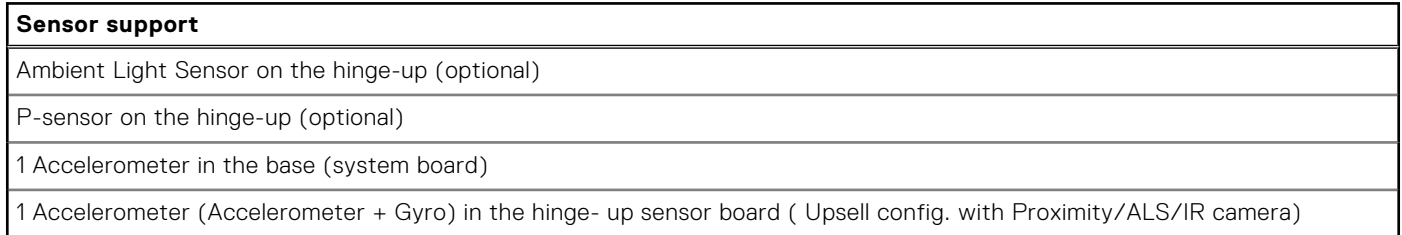

## **GPU—Integrated**

The following table lists the specifications of the integrated Graphics Processing Unit (GPU) supported by your Latitude 5430.

### **Table 24. GPU—Integrated**

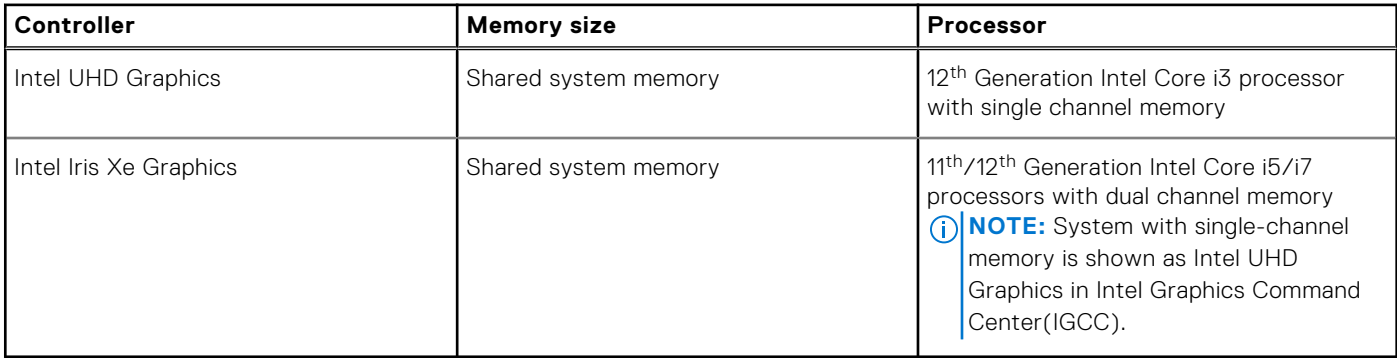

### **Hardware security**

The following table lists the hardware security of your Latitude 5430.

### **Table 25. Hardware security**

Windows Hello - Fingerprint Reader (optional)

Trusted Platform Module (TPM) 2.0 FIPS 140-2 Certified

TCG Certification for TPM (Trusted Computing Group)

### <span id="page-22-0"></span>**Table 25. Hardware security (continued)**

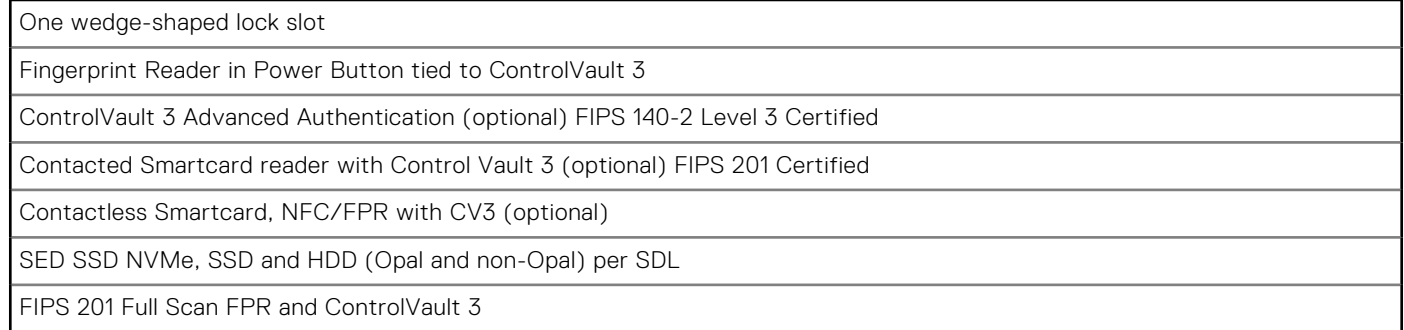

### **Smart-card reader**

### **Contactless smart-card reader**

This section lists the contactless smart-card reader specifications of your Latitude 5430.

#### **Table 26. Contactless smart-card reader specifications**

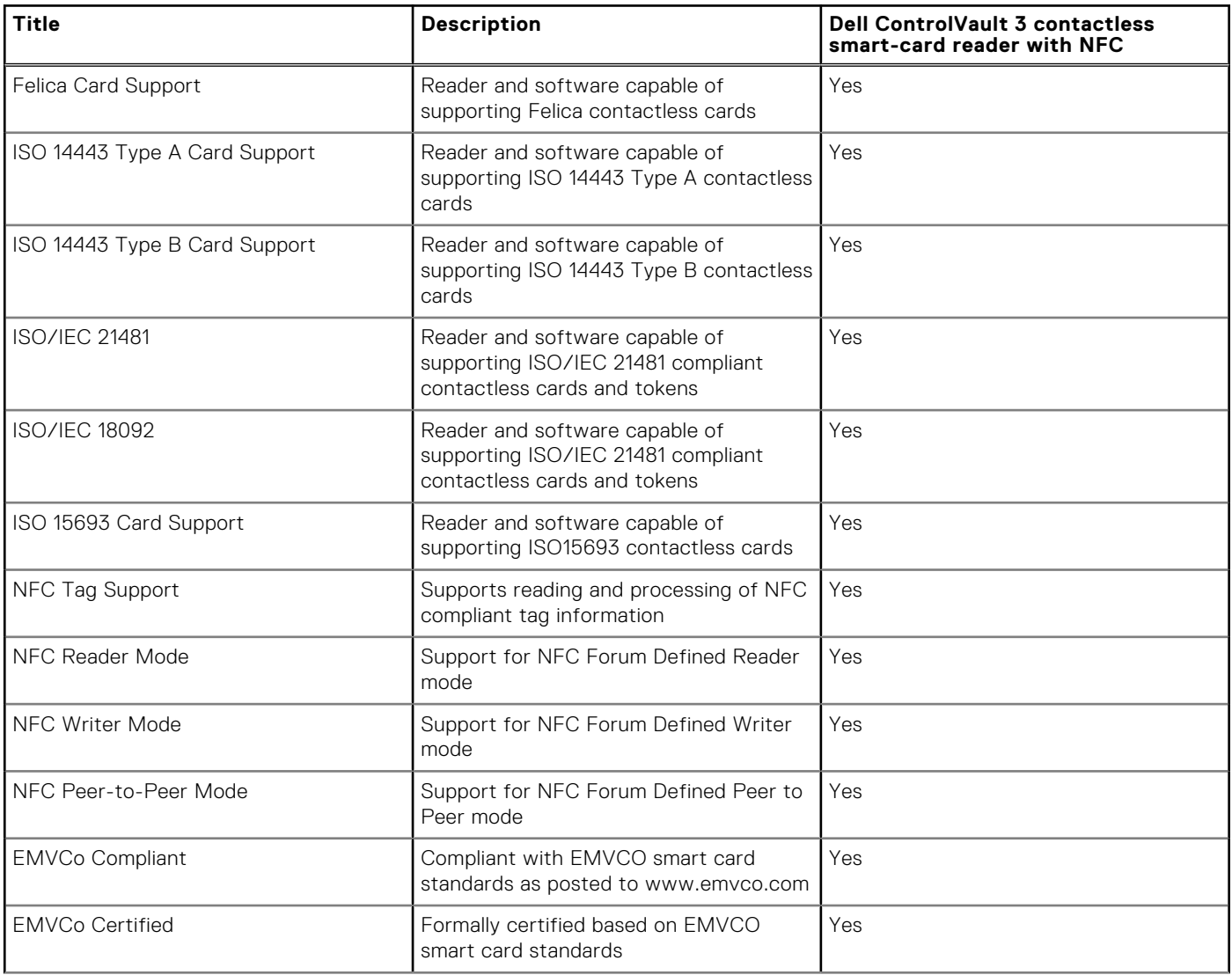

### **Table 26. Contactless smart-card reader specifications (continued)**

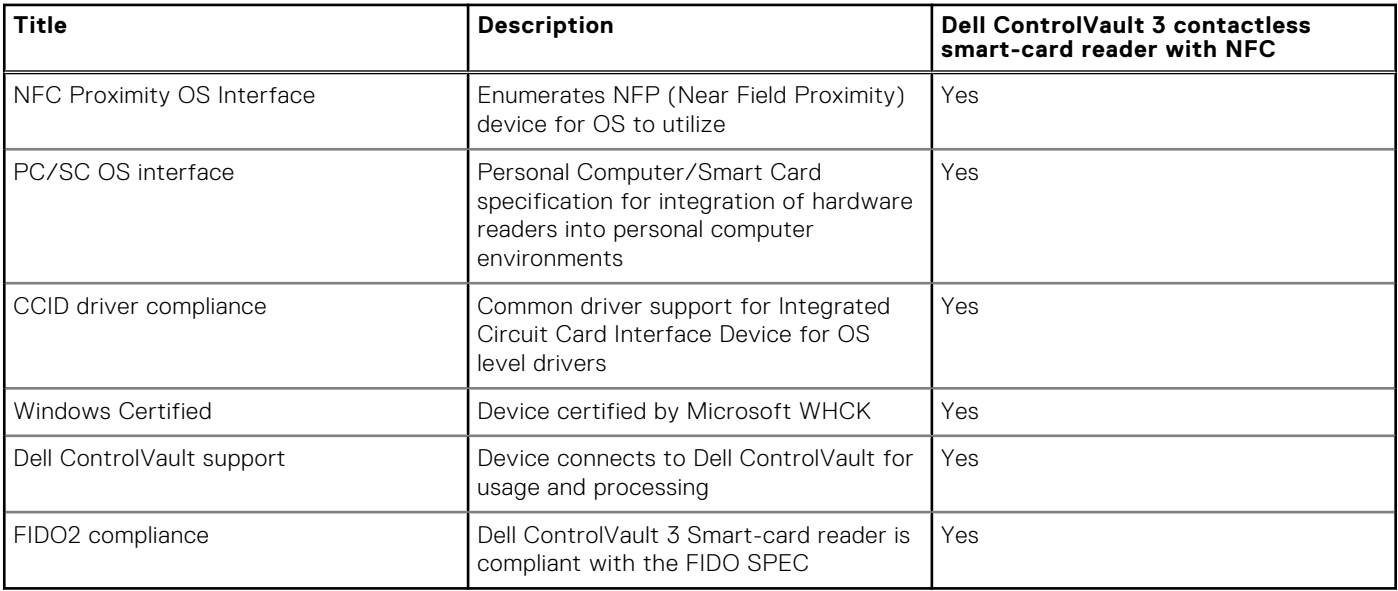

**NOTE:** 125 Khz proximity cards are not supported.

### **Table 27. Supported cards**

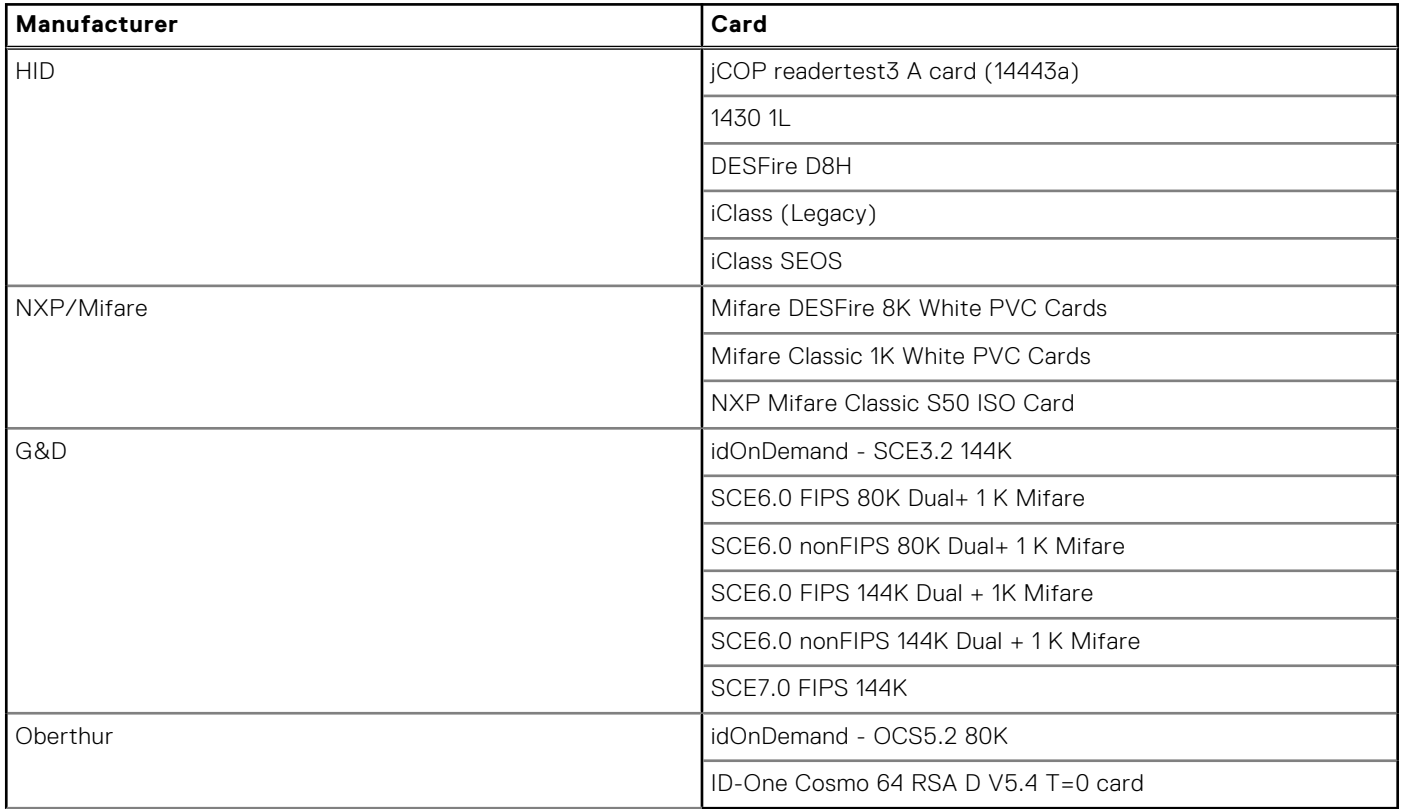

### <span id="page-24-0"></span>**Contacted smart-card reader**

The following table lists the contacted smart-card reader specifications of your Latitude 5430.

### **Table 28. Contacted smart-card reader specifications**

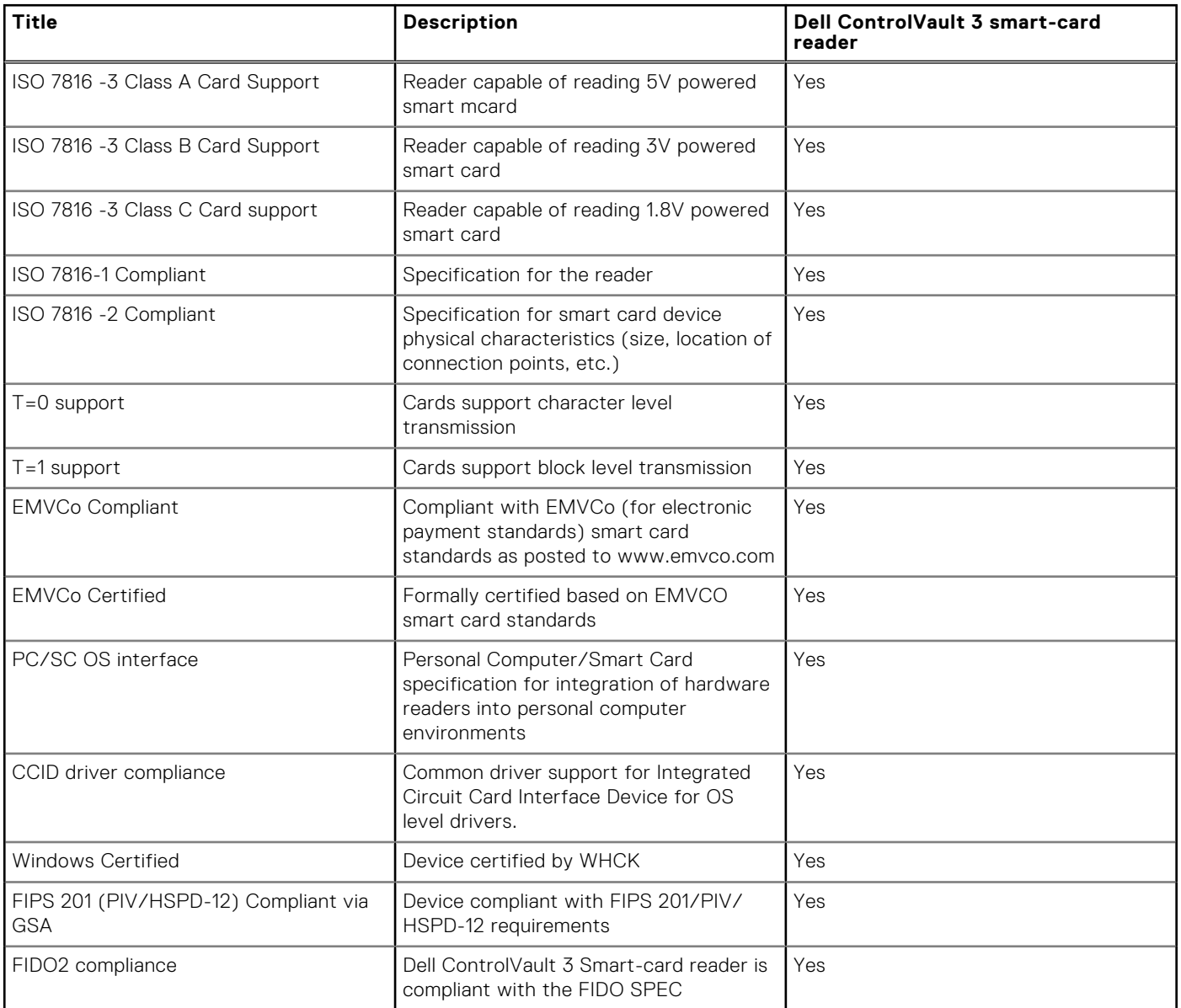

### **Operating and storage environment**

This table lists the operating and storage specifications of your Latitude 5430.

**Airborne contaminant level:** G1 as defined by ISA-S71.04-1985

#### **Table 29. Computer environment**

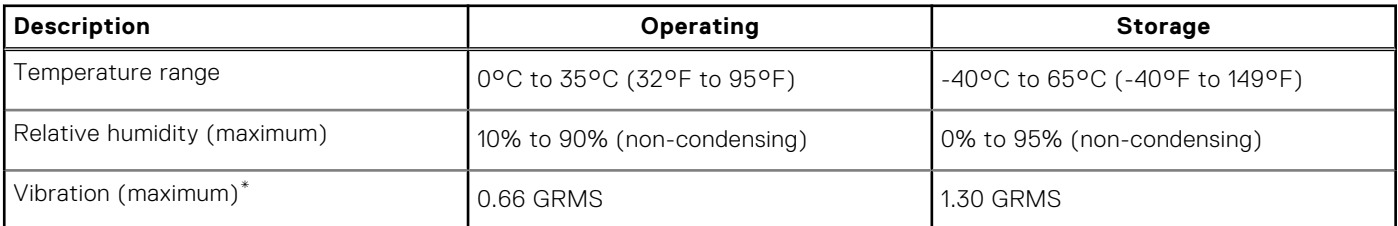

### **Table 29. Computer environment (continued)**

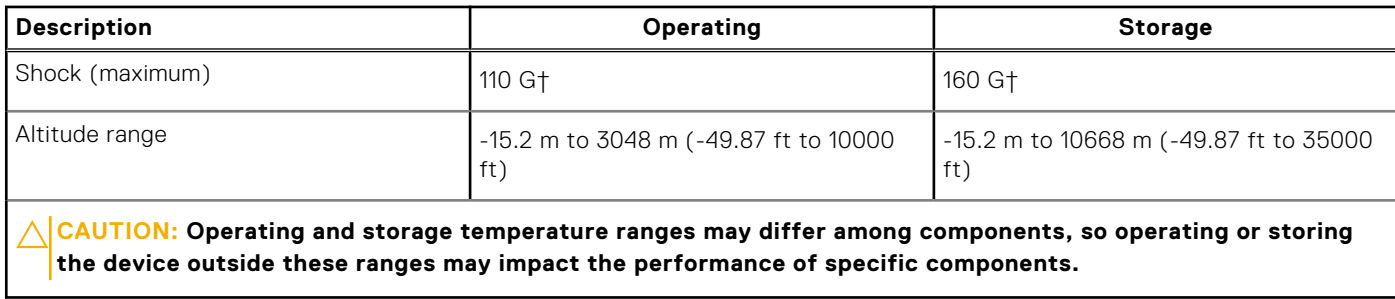

\* Measured using a random vibration spectrum that simulates user environment.

† Measured using a 2 ms half-sine pulse.

# **ComfortView Plus**

### <span id="page-26-0"></span>**WARNING: Prolonged exposure to blue light from the display may lead to long-term effects such as eye strain, eye fatigue, or damage to the eyes.**

Blue light is a color in the light spectrum which has a short wavelength and high energy. Chronic exposure to blue light, particularly from digital sources, may disrupt sleep patterns and cause long-term effects such as eye strain, eye fatigue, or damage to the eyes.

The display on this computer is designed to minimize blue light and complies with TÜV Rheinland's requirement for low blue light displays.

Low blue light mode is enabled at the factory, so no further configuration is necessary.

To reduce the risk of eye strain, it is also recommended that you:

- Position the display at a comfortable viewing distance between 20 and 28 inches (50 and 70 cm) from your eyes.
- Blink frequently to moisten your eyes, wet your eyes with water, or apply suitable eye drops.
- Look away from your display, and gaze at a distant object at 20 ft (609.60 cm) away for at least 20 seconds during each break.
- Take an extended break for 20 minutes every two hours.

# **Using the privacy shutter**

**5**

- <span id="page-27-0"></span>1. Slide the privacy shutter to the left to access the camera lens.
- 2. Slide the privacy shutter to the right to cover the camera lens.

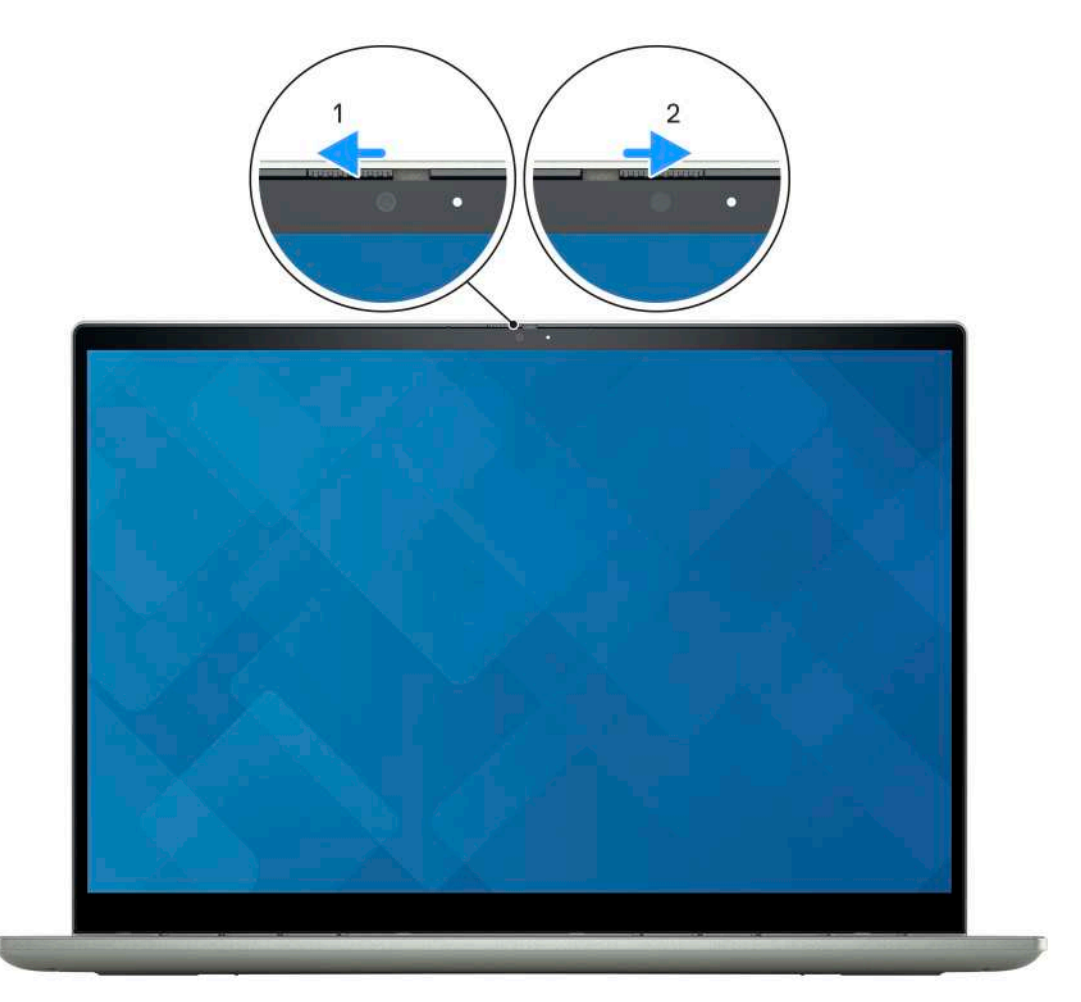

# **Dell Optimizer**

**6**

<span id="page-28-0"></span>This section details the Dell Optimizer specifications of your Latitude 5430.

On Latitude 5430 with Dell Optimizer, the following features are supported:

- **ExpressConnect**—Automatically joins the access point with the strongest signal, and directs bandwidth to conferencing applications when in use.
- **ExpressSign-in**—The Intel Context Sensing Technology's proximity sensor detects your presence to instantly wake up the computer and login using the IR camera and Windows Hello feature. Windows locks when you walk away.
- **ExpressResponse**—Prioritizes the most important applications. Applications open faster and perform better.
- **ExpressCharge**—Extends the battery runtime and improves battery performance by adapting to your patterns.
- **Intelligent Audio**—Collaborate like you're in the same room. Intelligent Audio enhances your audio quality and reduces background noises, so you can hear and be heard, creating a better conference experience for all.

For more information about configuring and using these features, see [Dell Optimizer User Guide.](https://www.dell.com/support/home/product-support/product/dell-optimizer/docs)

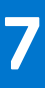

# **Keyboard shortcuts of Latitude 5430**

<span id="page-29-0"></span>**(i)** NOTE: Keyboard characters may differ depending on the keyboard language configuration. Keys used for shortcuts remain the same across all language configurations.

Some keys on your keyboard have two symbols on them. These keys can be used to type alternate characters or to perform secondary functions. The symbol shown on the lower part of the key refers to the character that is typed out when the key is pressed. If you press shift and the key, the symbol shown on the upper part of the key is typed out. For example, if you press **2**, **2** is typed out; if you press **Shift** + **2**, **@** is typed out.

The keys F1-F12 at the top row of the keyboard are function keys for multi-media control, as indicated by the icon at the bottom of the key. Press the function key to invoke the task represented by the icon. For example, pressing F1 mutes the audio (refer to the table below).

However, if the function keys F1-F12 are needed for specific software applications, multi-media functionality can be disabled by pressing **Fn** + **Esc**. Subsequently, multi-media control can be invoked by pressing **Fn** and the respective function key. For example, mute audio by pressing **Fn** + **F1**.

**NOTE:** You can also define the primary behavior of the function keys (F1–F12) by changing **Function Key Behavior** in BIOS setup program.

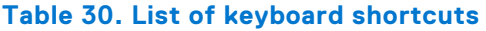

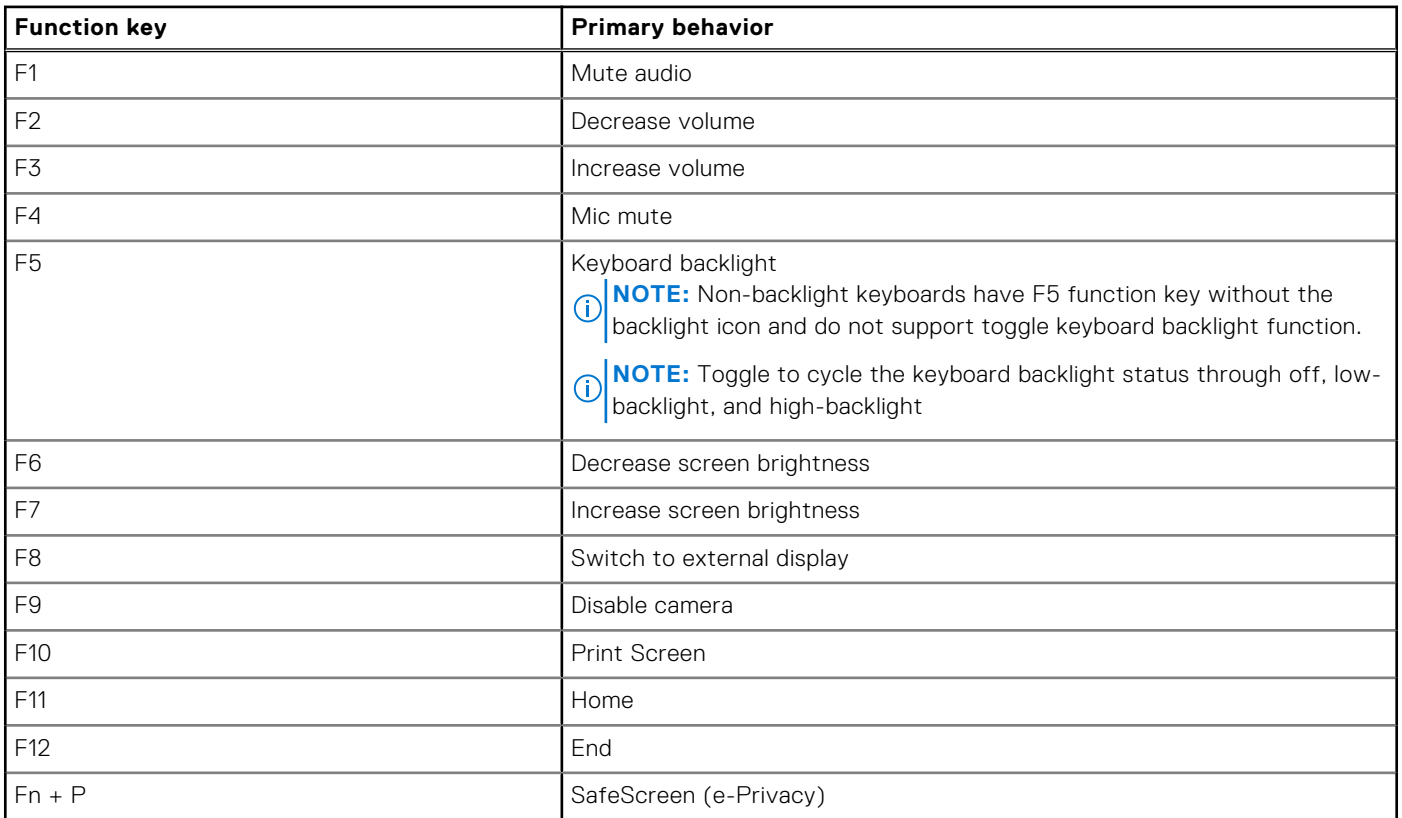

The **Fn** key is also used with selected keys on the keyboard to invoke other secondary functions.

#### **Table 31. Secondary behavior**

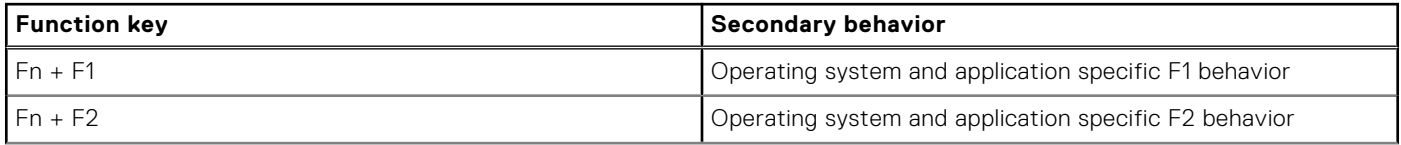

### **Table 31. Secondary behavior (continued)**

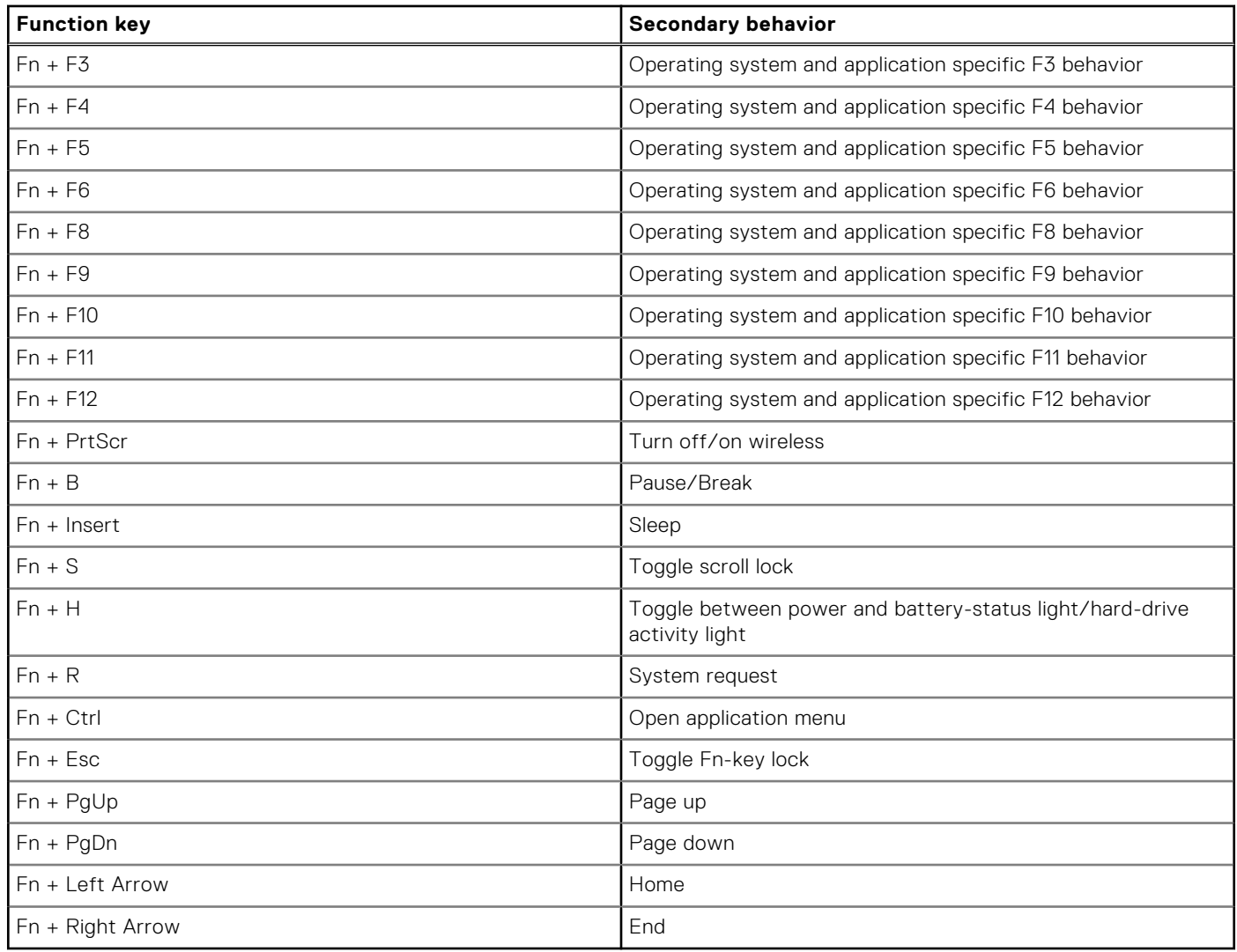

**8**

# **Getting help and contacting Dell**

### <span id="page-31-0"></span>Self-help resources

You can get information and help on Dell products and services using these self-help resources:

#### **Table 32. Self-help resources**

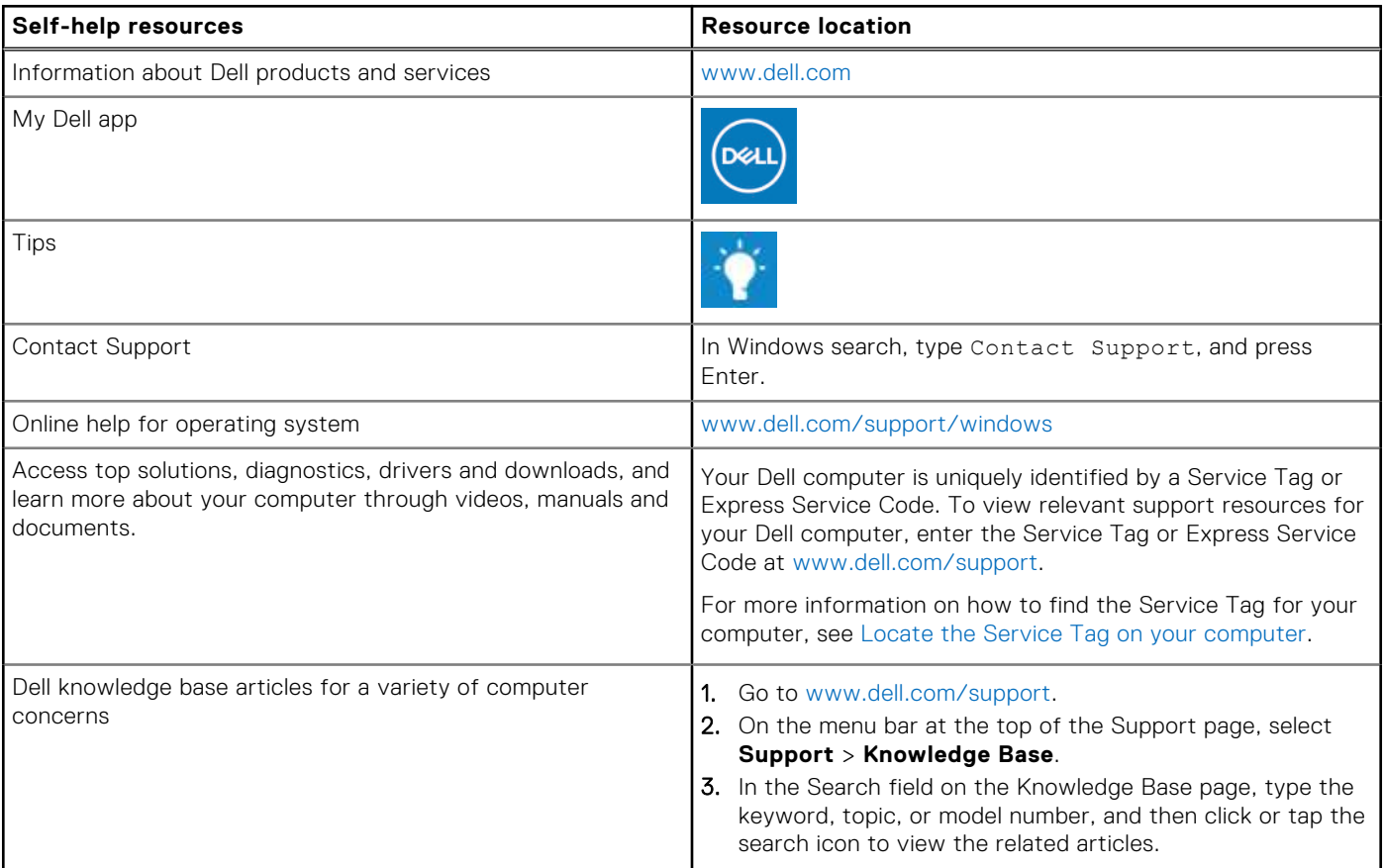

### Contacting Dell

To contact Dell for sales, technical support, or customer service issues, see [www.dell.com/contactdell](https://www.dell.com/contactdell).

**NOTE:** Availability varies by country/region and product, and some services may not be available in your country/region.

**(i)** NOTE: If you do not have an active Internet connection, you can find contact information about your purchase invoice, packing slip, bill, or Dell product catalog.